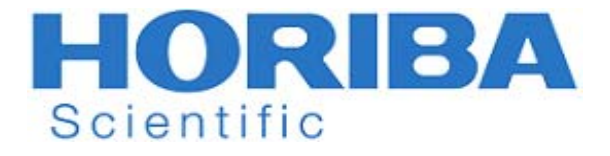

# **Manuale di istruzioni**

**Conduttimetro** LAQUA-EC210 LAQUA-EC220

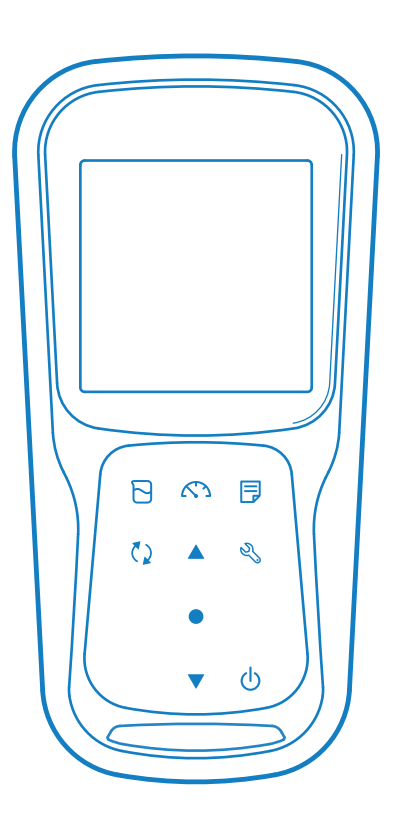

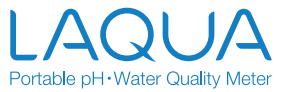

### **• Premessa**

Questo manuale descrive il funzionamento del seguente strumento.

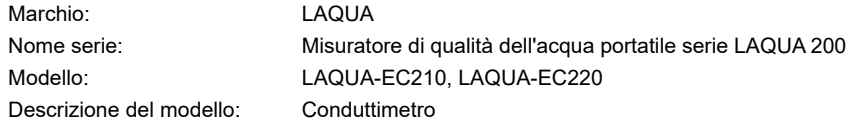

Leggere questo manuale prima di utilizzare il prodotto per garantirne un funzionamento corretto e sicuro.Inoltre, conservare il manuale in modo sicuro in modo che sia prontamente disponibile ogni volta che è necessario.

Le specifiche e l'aspetto del prodotto, nonché i contenuti di questo manuale sono soggetti a modifiche senza preavviso.

#### **• Garanzia e responsabilità**

HORIBA Advanced Techno Co., Ltd. garantisce che un prodotto privo di difetti nei materiali e nella lavorazione e accetta di riparare o sostituire gratuitamente, a scelta di HORIBA Advanced Techno Co., Ltd., qualsiasi prodotto difettoso o danneggiato attribuibile a responsabilità di HORIBA Advanced Techno Co., Ltd. per un periodo di tre (3) anni dalla consegna, salvo diverso accordo scritto.In uno dei seguenti casi, nessuna delle garanzie stabilite nel presente documento sarà estesa:

- Qualsiasi malfunzionamento o danno imputabile a un funzionamento improprio
- Eventuali malfunzionamenti attribuibili a riparazioni o modifiche da parte di persone non autorizzate da HORIBA Advanced Techno Co., Ltd.
- Qualsiasi malfunzionamento o danno attribuibile all'uso in un ambiente non specificato nel presente manuale
- Eventuali malfunzionamenti o danni attribuibili alla violazione delle istruzioni in questo manuale o operazioni nel modo non specificato in questo manuale
- Qualsiasi malfunzionamento o danno attribuibile a qualsiasi causa o cause al di fuori del ragionevole controllo di HORIBA Advanced Techno Co., Ltd. come calamità naturali
- Qualsiasi deterioramento dell'aspetto attribuibile a corrosione, ruggine e così via
- Sostituzione dei materiali di consumo

HORIBA Advanced Techno Co., Ltd. NON È RESPONSABILE DI ALCUN DANNO DERIVANTE DA QUALSIASI MALFUNZIONAMENTO DEL PRODOTTO, QUALSIASI CANCELLAZIONE DI DATI O QUALSIASI ALTRO UTILIZZO DEL PRODOTTO.

#### **• Marchi registrati**

• Microsoft, Windows, Windows Vista sono marchi o marchi registrati di Microsoft Corporation negli Stati Uniti e in altri Paesi.

Altri nomi di società e marchi sono marchi registrati o marchi delle rispettive società.I simboli (R), (TM) possono essere omessi in questo manuale.

> CODE:3200793609-GZ0000553857- January,2019 © 2018 HORIBA Advanced Techno Co., Ltd.

#### **• Disposizioni vigenti**

- **Regolamenti UE**
- **Standard conformi**

Questa apparecchiatura è conforme ai seguenti standard:

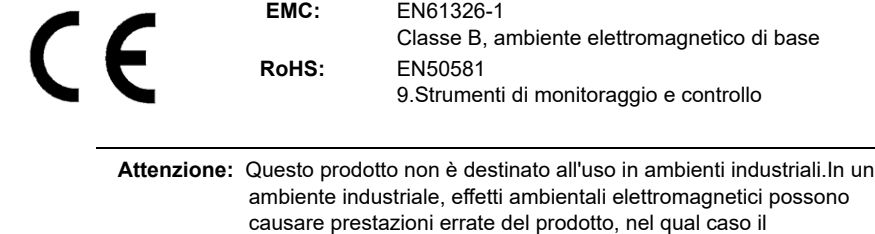

all'utente potrebbe essere richiesto di adottare misure adeguate.

**• Informazioni sullo smaltimento di apparecchiature elettriche ed elettroniche e sullo smaltimento di batterie e accumulatori**

 Il simbolo del bidone con ruote barrato con la barra inferiore sul prodotto o i documenti di accompagnamento indica che il prodotto richiede un trattamento, una raccolta e un riciclaggio adeguati per i rifiuti di apparecchiature elettriche ed elettroniche (RAEE) ai sensi della Direttiva 2012/19 / UE e / o rifiuti di pile e accumulatori ai sensi della direttiva 2006/66 / CE nell'Unione europea. Il simbolo potrebbe essere messo con uno dei simboli chimici di seguito.In questo caso, soddisfa i requisiti della Direttiva 2006/66 / CE per l'oggetto chimico.Questo prodotto non deve essere smaltito nei rifiuti domestici non differenziati.Il corretto smaltimento dei RAEE, delle batterie e degli accumulatori di scarto contribuirà a ridurre lo spreco di risorse naturali e proteggere la salute umana e l'ambiente da potenziali effetti negativi causati da sostanze pericolose nei prodotti.

Contattare il proprio fornitore per informazioni sui metodi di smaltimento applicabili.

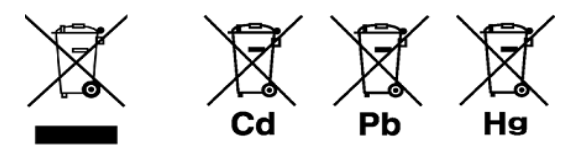

**• Rappresentante autorizzato nell'UE**

 HORIBA UK Limited Kyoto Close, Moulton Park, Northampton, NN3 6FL, Regno Unito

#### **• Regole FCC**

#### **Dichiarazione di conformità FCC**

 Questo dispositivo è conforme al Paragrafo 15 delle norme FCC.Il funzionamento è soggetto alle due condizioni seguenti:(1) Questo dispositivo non può causare interferenze dannose e (2) questo dispositivo deve accettare qualsiasi interferenza ricevuta, incluse le interferenze che potrebbero comprometterne il funzionamento.

#### **Parte responsabile in materia FCC**

 HORIBA Instruments Incorporated Sede principale 9755 Research Drive Irvine, California 92618 USA +1 949 250 4811

#### **Nota**

 Questa apparecchiatura è stata collaudata e trovata conforme ai limiti per i dispositivi digitali di Classe A, secondo la parte 15 delle norme FCC.Questi limiti mirano a fornire una protezione ragionevole dalle interferenze dannose quando l'apparecchio funziona in un ambiente commerciale.Questo apparecchio genera, utilizza e può irradiare energia di radio frequenza e, se non installato e usato in conformità con il manuale di istruzioni, può causare interferenza dannosa alle radio-comunicazioni.Il funzionamento di questa apparecchiatura in una zona residenziale potrebbe provocare interferenze nocive che l'utente sarà costretto a correggere a proprie spese.

 Qualsiasi cambiamento, o modifica, non espressamente approvato dal responsabile della conformità potrebbe invalidare il diritto dell'utente a utilizzare l'apparecchiatura.

#### **• Korea certification**

#### B급 기기 (가정용 방송통신기자재)

이 기기는 가정용(B 급) 전자파적합기기로서 주로 가정에서 사용하는 것을 목적으로 하며, 모든 지역에서 사용할 수 있습니다.

#### **• Taiwan battery recycling marks**

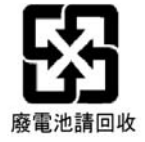

**• China regulation**

标记的意义 Significato del contrassegno

> 本标记适用在中华人民共和国销售电器电子产品,标记中央的数字 表示环境保护使用期限的年数。( 不是表示产品质量保证期间。) 只要遵守这个产品有关的安全和使用注意事项,从制造日开始算起 在这个年限内,不会给环境污染、人体和财产带来严重的影响。请 不要随意废弃本电器电子产品。

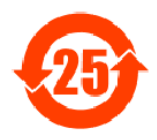

 Questo marchio è applicato ai prodotti elettrici ed elettronici venduti nella Repubblica Popolare Cinese.Il numero al centro del contrassegno indica il periodo di utilizzo della protezione ambientale in anni.(Non indica un periodo di garanzia del prodotto.)Garantisce che il prodotto non causerà inquinamento ambientale né gravi influenze sul corpo umano e sulle proprietà entro il periodo di anni indicato, che viene conteggiato dalla data di produzione per quanto riguarda le precauzioni di sicurezza e di utilizzo del prodotto.Non gettare questo prodotto senza una buona ragione.

产品中有害物质的名称及含量

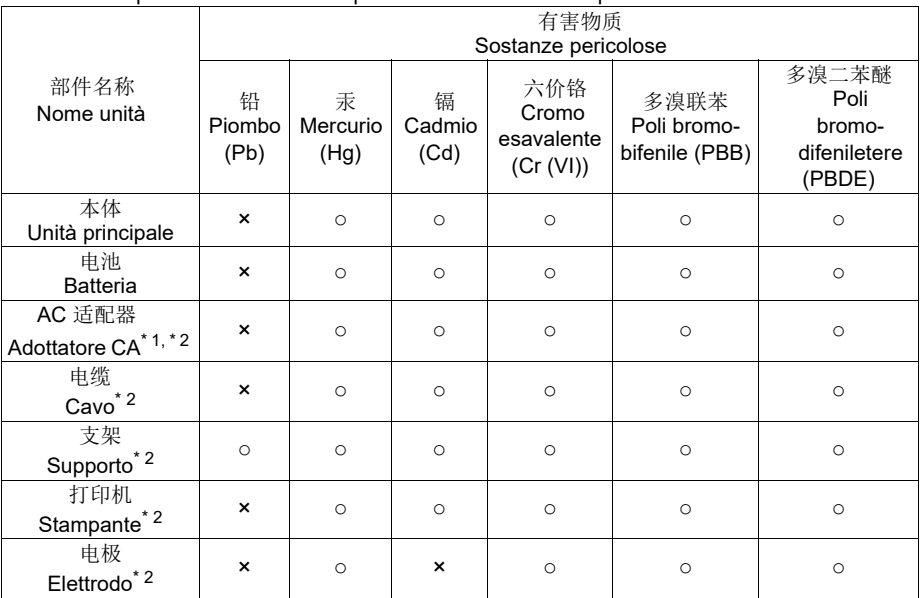

#### Nome e quantità della sostanza pericolosa utilizzata in un prodotto

本表格依据 SJ/T 11364 的规定编制。

Questo modulo è preparato in conformità con SJ / T 11364.

○ : 表示该有害物质在该部件所有均质材料中的含量均在 GB/T 26572 规定的限量要求以下。

 Indica che la quantità della sostanza pericolosa contenuta in tutti i materiali omogenei utilizzati nel componente è inferiore al limite della quantità accettabile stabilita nel GB / T 26572.

×: 表示该有害物质至少在该部件的某一均质材料中的含量超出 GB/T 26572 规定的限量要求。

Indica che la quantità della sostanza pericolosa contenuta in uno qualsiasi dei materiali omogenei utilizzati nel componente è superiore al limite della quantità accettabile stabilita nel GB / T 26572.

 \*1: 本 部件 ? ?? 使用 期限 为 10 年。 Il periodo di utilizzo della protezione ambientale di questo prodotto è di 10 anni.

\*2: 选配件 Prodotti opzionali

#### **• Avvertenze di sicurezza**

#### **• Classificazione dei pericoli e simboli di sicurezza**

 I messaggi di sicurezza sono descritti nel modo seguente.Leggere i messaggi e seguire attentamente le istruzioni.

#### **• Classificazione dei pericoli**

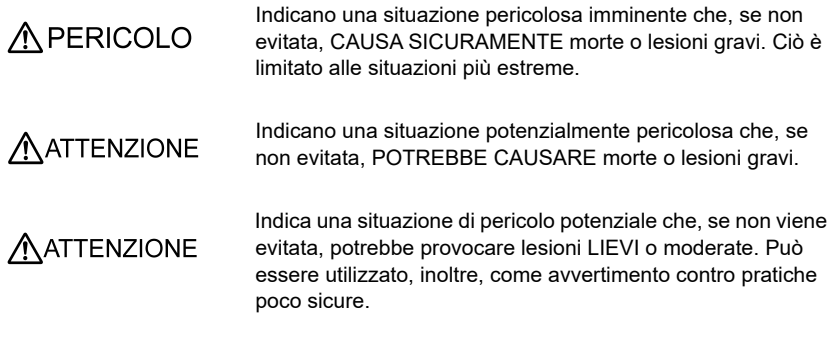

#### **• Simboli di sicurezza**

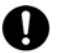

Descrizione di cosa dovrebbe essere fatto o seguito.

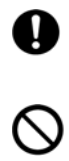

 Descrizione di cosa non si dovrebbe mai fare o cosa è proibito.

#### **• Misure di sicurezza**

 Questa sezione fornisce precauzioni per l'uso sicuro e corretto del prodotto e per prevenire lesioni e danni.I termini di PERICOLO, AVVERTENZA e ATTENZIONE indicano il grado di immanenza e la situazione pericolosa.Leggere attentamente queste avvertenze contenenti importanti informazioni sulla sicurezza.

#### **• Strumento ed elettrodo**

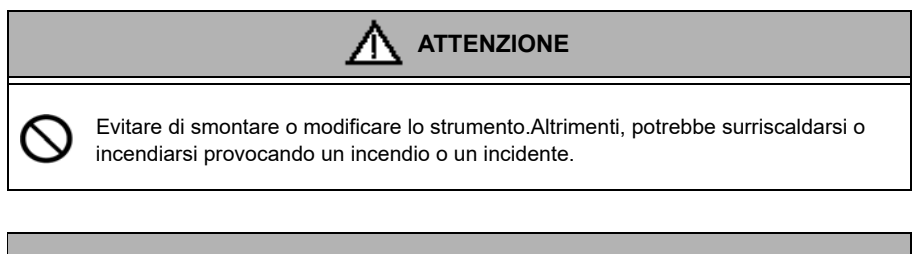

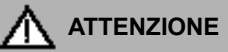

#### **Vetro rotto**

0

 I vetri rotti possono causare lesioni.Il tubo esterno e la punta di alcuni elettrodi sono realizzati in vetro.Maneggiarli con cura.

 Non utilizzare il jack phono in condizioni umide o bagnate.In caso contrario, si potrebbero verificare incendi, scosse elettriche o rotture.

### **Avvertenze di sicurezza**

#### **• Batteria**

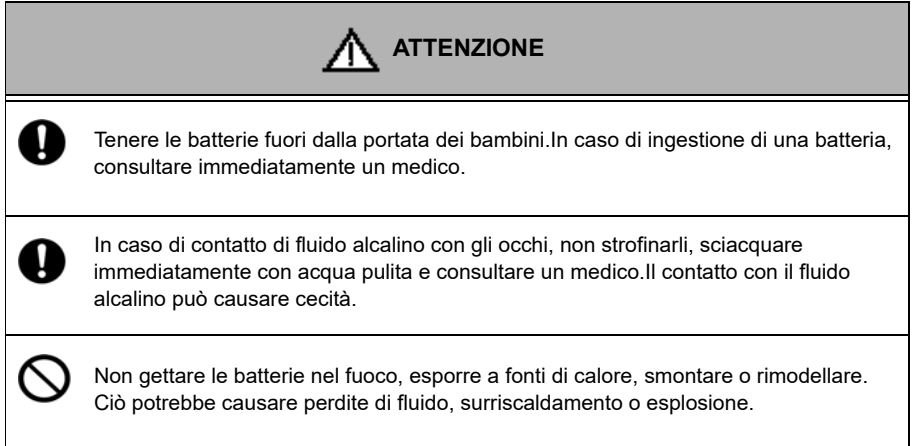

### **• Informazioni sulla gestione del prodotto**

#### **• Precauzioni operative (strumento)**

- Utilizzare solo gli accessori inclusi per lo scopo previsto.
- Evitare di far cadere o urtare lo strumento.
- Lo strumento è realizzato con materiali resistenti ai solventi ma non è resistente a tutti i prodotti chimici.Non esporre lo strumento ad acido forte o soluzione alcalina o pulire con tale soluzione.
- Se lo strumento cade nell'acqua o si bagna, pulirlo con un panno morbido.Non scaldare per asciugarlo.
- Lo strumento ha una struttura antipolvere e impermeabile, ad es. lo strumento non funziona male anche se immerso in acqua di 1 m di profondità per 30 minuti.Ciò garantisce caratteristiche non distruttive, senza problemi, antipolvere e impermeabili in tutte le situazioni.
- Quando si sostituiscono le batterie o quando è collegato un cavo seriale, lo strumento non mantiene caratteristiche antipolvere e impermeabili.Le caratteristiche antipolvere e impermeabili vengono mantenute solo quando le scocche sono fissate correttamente.
- Dopo aver sostituito le batterie o rimosso il cavo seriale collegato, assicurarsi che la guarnizione impermeabile fissata al coperchio non sia deformata o scolorita o che non vi aderiscano corpi estranei.Se la guarnizione impermeabile è deformata, scolorita o con corpi estranei aderenti, la polvere potrebbe penetrare all'interno, potrebbero verificarsi perdite d'acqua che potrebbero causare malfunzionamenti dello strumento.
- Per scollegare un elettrodo o un cavo seriale, afferrare il connettore ed estrarlo.Tirare il cavo potrebbe causarne la rottura.
- La comunicazione del jack phono tra lo strumento e un personal computer (indicato come PC nel resto di questo documento) potrebbe non riuscire a causa di condizioni ambientali, come disturbo elettromagnetico.
- Non sostituire le batterie in un luogo polveroso o con le mani bagnate.Polvere o umidità potrebbero penetrare all'interno dello strumento e causare malfunzionamenti dello strumento.
- Non utilizzare un oggetto con un'estremità appuntita per premere i tasti.
- Se l'alimentazione viene interrotta durante il salvataggio dei dati di misurazione nello strumento, i dati potrebbero essere danneggiati.
- Per questostrumento è possibile utilizzare una batteria ricaricabile Ni−MH.

#### **• Precauzioni operative (batteria)**

- Non cortocircuitare una batteria.
- Posizionare correttamente il lato + e − della batteria.
- Quando la batteria si è esaurita o lo strumento non viene utilizzato per un lungo periodo, rimuovere le batterie.
- Dei tipi di batteria specificati, assicurarsi di utilizzare due batterie dello stesso tipo.
- Non utilizzare una nuova batteria insieme a una batteria usata.
- Non utilizzare una batteria a idruro nichel-metallo completamente carica insieme a una batteria parzialmente carica.
- Non tentare di caricare una batteria non ricaricabile.

#### **• Condizioni ambientali per l'uso e il riposizionamento**

- Temperatura:Da 0°C a 45°C
- Umidità: umidità relativa inferiore all'80% e priva di condensa

#### **• Evitare le seguenti condizioni:**

- Forte vibrazione
- Luce solare diretta
- Ambiente con gas corrosivo
- Posizioni vicine a un condizionatore d'aria
- Vento diretto

#### **• Trasporto**

 Quando si trasporta lo strumento, reimballarlo nella confezione originale.Altrimenti, potrebbero verificarsi danni allo strumento.

#### **• Smaltimento**

- La soluzione standard utilizzata per la calibrazione deve essere sub-neutralizzata prima dello smaltimento.
- Quando si smaltisce il prodotto, seguire le leggi e le normative relative al proprio Paese per lo smaltimento del prodotto.

### **Contenuti**

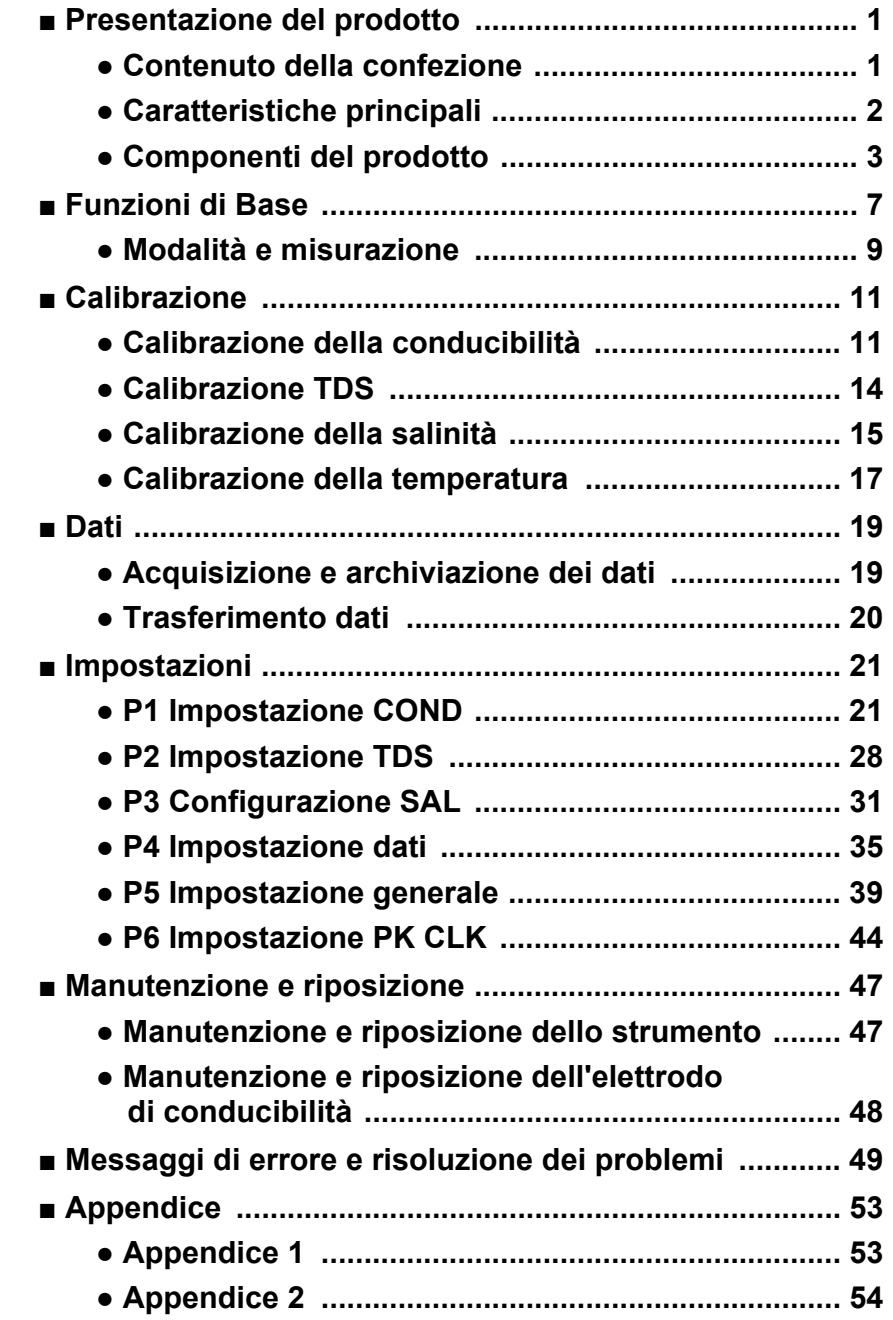

### <span id="page-13-0"></span>**■ Presentazione del prodotto**

Questa sezione descrive il contenuto della confezione, le caratteristiche chiave e i componenti del prodotto dei misuratori portatili LAQUA EC200.

#### <span id="page-13-1"></span>**● Contenuto della confezione**

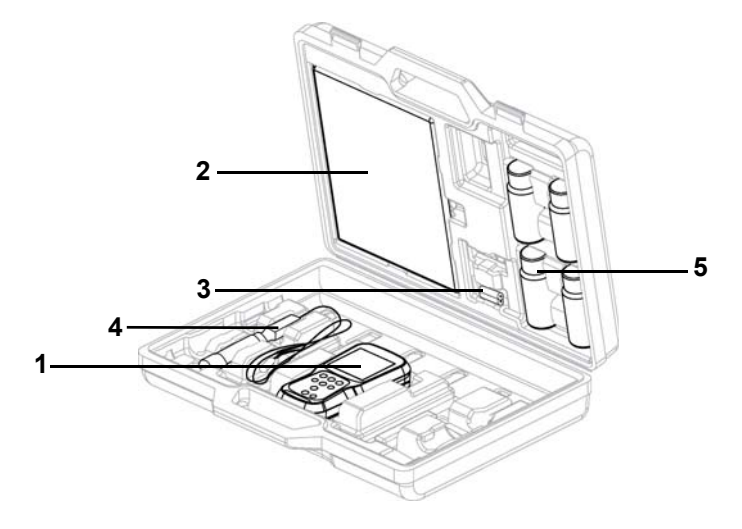

Dopo aver aperto la custodia, rimuovere lo strumento e verificare l'eventuale presenza di danni allo strumento e di tutti gli accessori standard.Se si riscontrano danni o difetti sul prodotto, contattare il rivenditore.

Il misuratore portatile e il kit misuratore serie LAQUA EC200 comprendono i seguenti articoli:

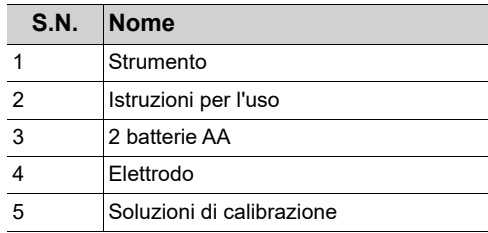

### <span id="page-14-0"></span>**● Caratteristiche principali**

- Alloggiamento del misuratore antiscivolo IP67 a tenuta d'acqua, resistente alla polvere, agli urti.
- Ampio display LCD monocromatico (50 x 50 mm) con retroilluminazione a LED bianchi.
- Porta-elettrodo incorporato (fino a 2 elettrodi).
- Supporto misuratore pieghevole.
- Interfaccia utente semplice e visualizzazione a parametro singolo.
- 500 (per EC210) / 1000 (per EC220) memoria dati.
- Compensazione automatica della temperatura (ATC) con relativa calibrazione.
- Arresto programmato regolabile (da 1 a 30 minuti).
- Modalità di misurazione Auto-hold / Auto stable / Real-time con indicatore di stabilità.
- Alimentato da 2 batterie AA.
- Orologio real-time (solo per EC220).
- Connessione PC (USB standard) / Stampante (seriale 25 pin) tramite jack phono da 2,5 mm di diametro.

### <span id="page-15-0"></span>**● Componenti del prodotto**

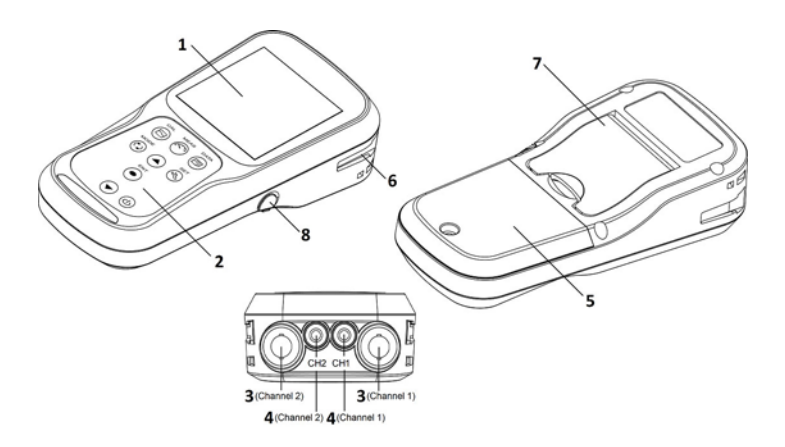

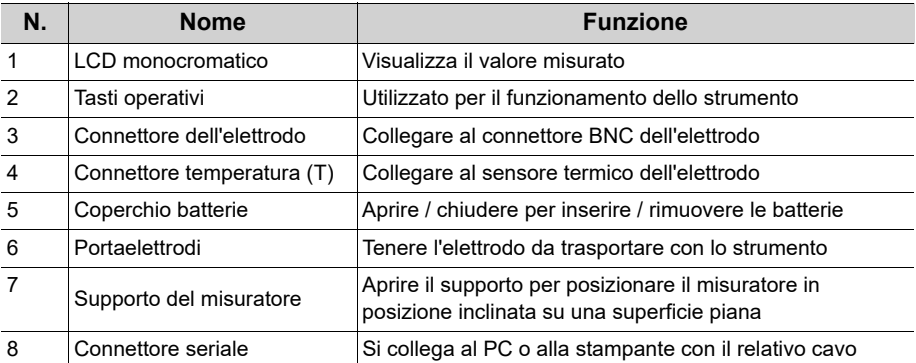

### **● Display**

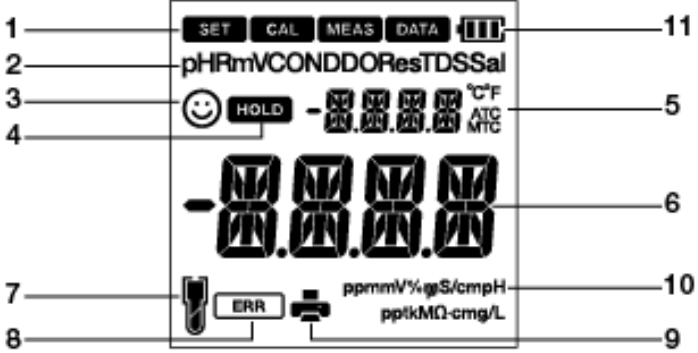

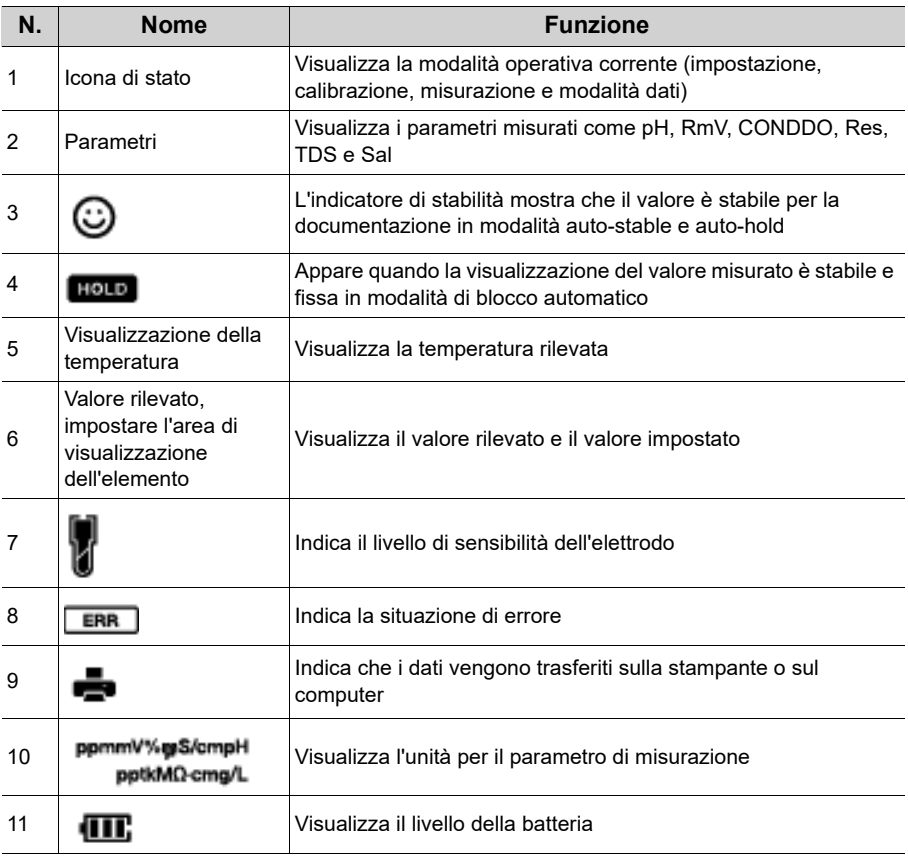

### **● Display del livello della batteria**

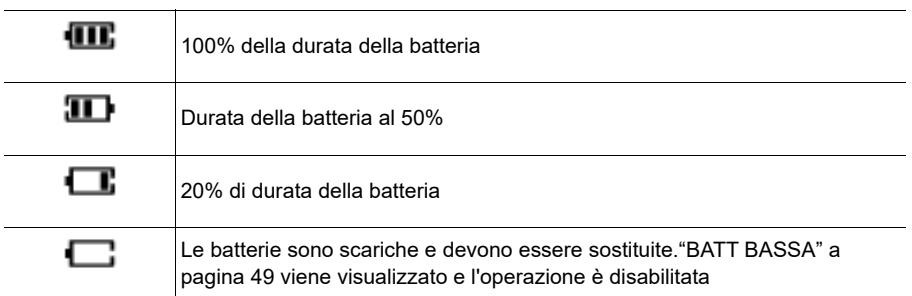

### **● Livello di sensibilità dell'elettrodo**

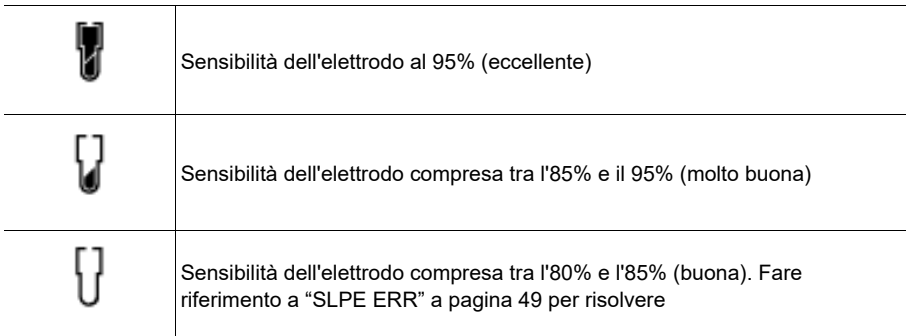

 **● Tasto operativo**

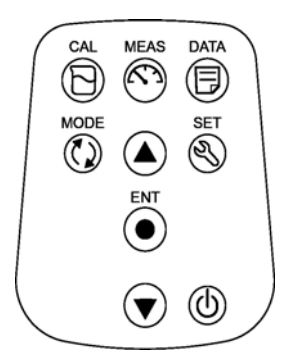

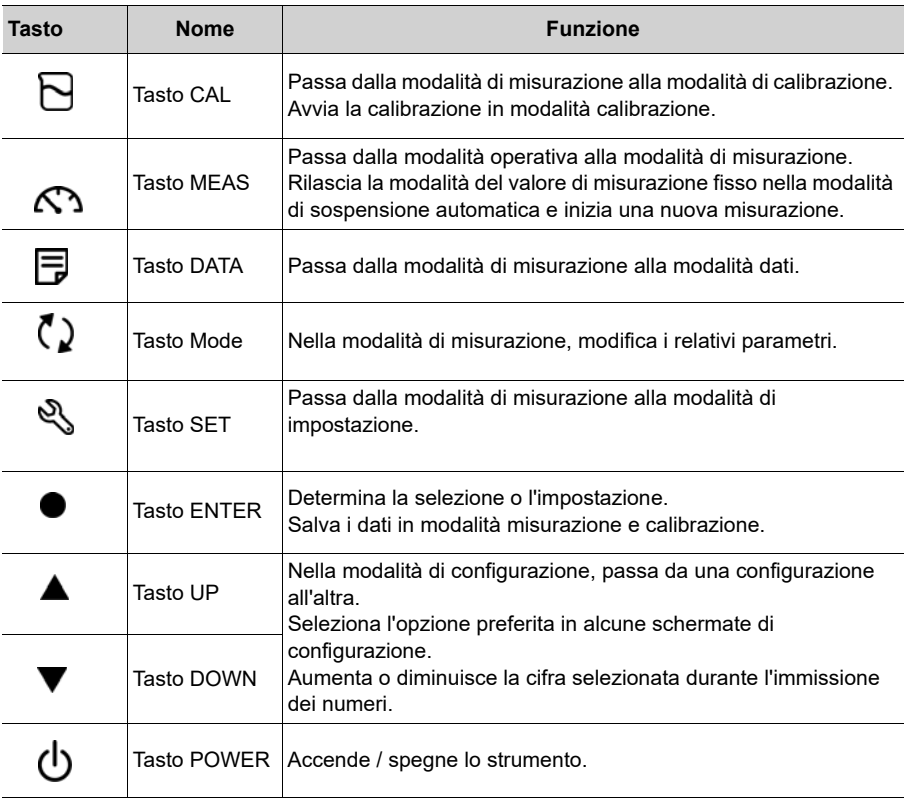

### <span id="page-19-0"></span>**■ Funzioni di Base**

Questa sezione descrive la funzione e il metodo di funzionamento di base di ciascuna parte del misuratore portatile LAQUA EC200.

#### **● Accensione dello strumento**

#### **Inserimento delle batterie**

Questo strumento funziona a batterie.È possibile utilizzare batterie alcaline AA o batterie ricaricabili AA Ni-MH.Eseguire la seguente procedura per inserire le batterie nello strumento.

- 1. Svitare il coperchio della batteria sul retro dello strumento in senso antiorario per sbloccare il coperchio della batteria.
- 2. Rimuovere il coperchio della batteria e inserire le batterie all'interno.
- 3. Riposizionare il coperchio del vano batteria.
- 4. Avvitare il coperchio della batteria sul retro dello strumento in senso orario per bloccare il coperchio della batteria.

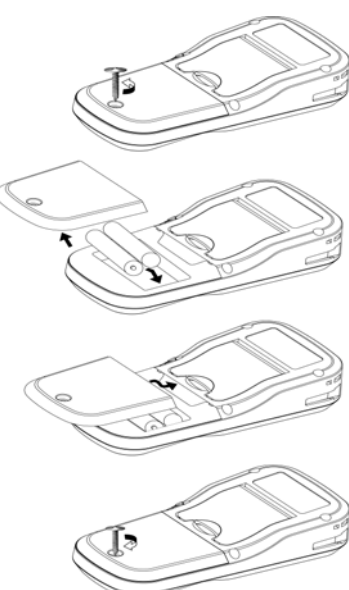

### **Nota**

- Non sostituire le batterie in un luogo polveroso o con le mani bagnate.Polvere o umidità potrebbero penetrare all'interno dello strumento e causare malfunzionamenti dello strumento.
- Non mettere in corto circuito la batteria.
- Rispettare la corretta polarità come indicato nel vano batteria.
- Quando la batteria si è esaurita o lo strumento non viene utilizzato per un lungo periodo, rimuovere le batterie.
- Dei tipi di batteria specificati, assicurarsi di utilizzare due batterie dello stesso tipo.
- Non utilizzare una nuova batteria insieme a una batteria usata.

#### **● Collegamento di un elettrodo**

Per eseguire la calibrazione / misurazione, è necessario utilizzare l'elettrodo appropriato per il parametro di misurazione.Utilizzare la seguente procedura per collegare correttamente l'elettrodo allo strumento.

- 1. Inserire il connettore dell'elettrodo ponendo il perno dello strumento nella scanalatura.
- 2. Ruotare il connettore dell'elettrodo in senso orario seguendo le scanalature.
- 3. Far scorrere il coperchio del connettore sul connettore.
- 4. Quando si utilizza un elettrodo combinato dotato di un sensore termico, inserire il jack della temperatura (T) nella presa ATC sul misuratore.

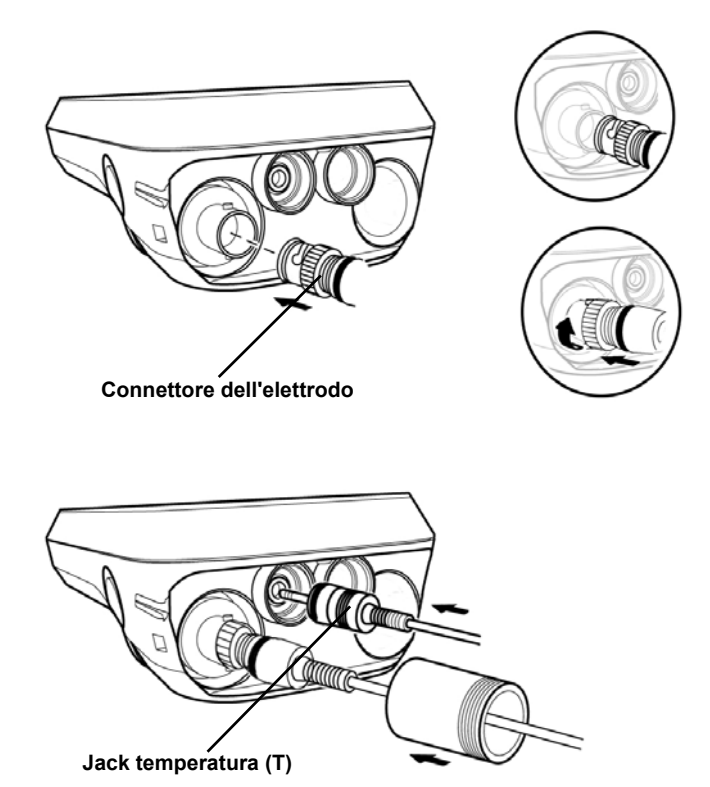

#### <span id="page-21-0"></span>**● Modalità e misurazione**

#### **● Modifica della modalità operativa**

È possibile cambiare la modalità operativa in quattro modalità disponibili a seconda dello scopo d'uso. L'icona di stato indica la modalità corrente.

Status Icons -MEAS. **DATA** 邻西市 CAL I

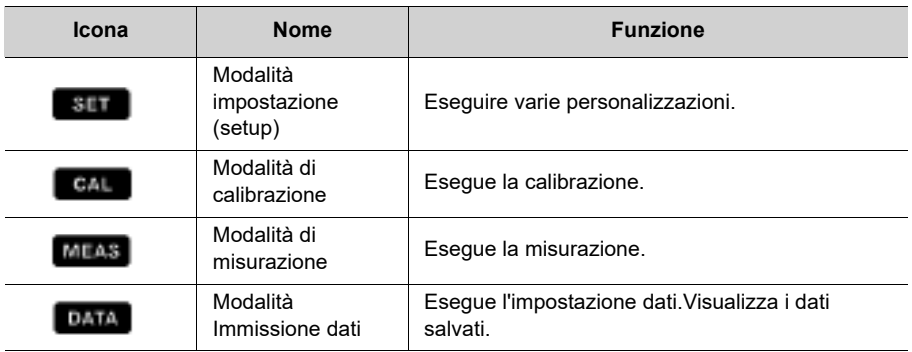

È possibile modificare la modalità operativa utilizzando il tasto corrispondente:

- Modalità di misurazione: Premere il **Contatta di misurazione.** Modalità di misurazione.
- Modalità di calibrazione: Nella modalità di misurazione, premere il  $\Box$  tasto per passare alla modalità di calibrazione.
- Modalità Immissione dati: Nella modalità di misurazione, premere il **同** tasto per passare alla modalità immissione dati.

• Modalità impostazione (setup): Nella modalità di misurazione, premere il <asto per passare alla modalità di setup.

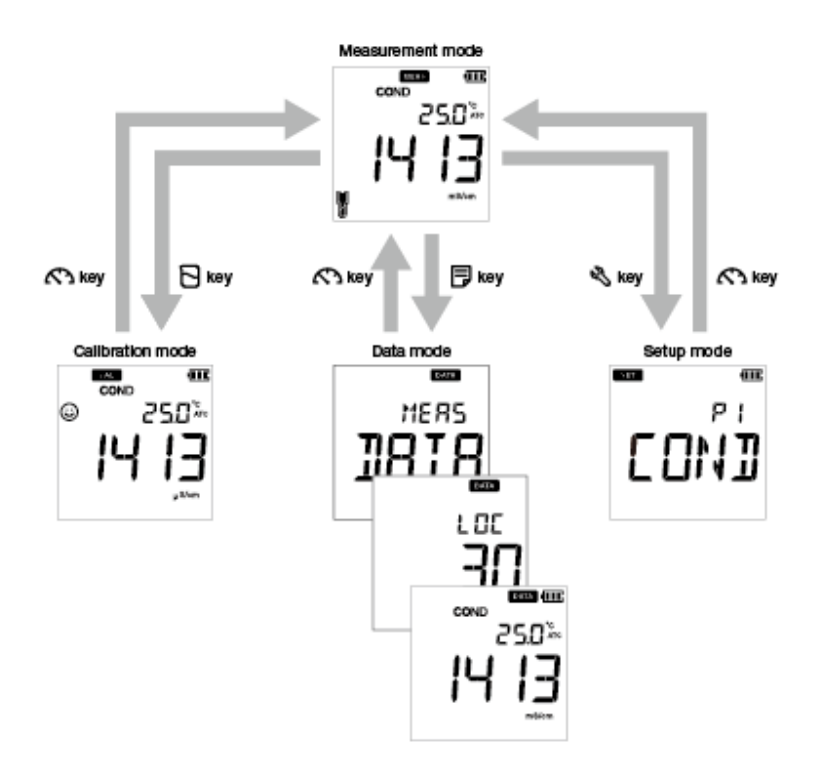

#### **● Modifica del parametro di misurazione**

Questo strumento misura più parametri.Per la misurazione è necessario un elettrodo corrispondente al parametro di misurazione.Nella modalità di misurazione, il relativo

parametro può essere modificato premendo il  $\left\{ \right. \right\}$  tasto.

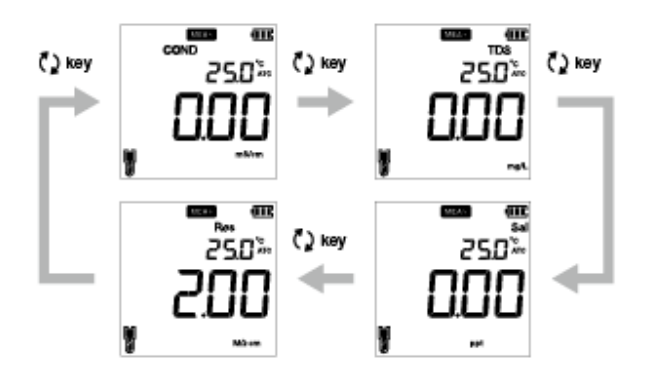

### <span id="page-23-0"></span>**■ Calibrazione**

Questa sezione descrive il metodo di calibrazione di base di ciascun parametro di misurazione utilizzando il misuratore portatile e l'elettrodo di conducibilità LAQUA EC200.

#### <span id="page-23-1"></span>**● Calibrazione della conducibilità**

La calibrazione è necessaria per una misurazione accurata della conducibilità elettrica. Per eseguire la calibrazione della conducibilità, seguire la procedura dettagliata di seguito:

#### **Prerequisiti**

- Pulire l'elettrodo di conducibilità con acqua DI (deionizzata) e carta velina.
- Accendere il contatore EC e collegare l'elettrodo di conducibilità.
- Preparare la soluzione standard richiesta per la calibrazione.
- Premere il ( ) tasto per mantenere il contatore EC in modalità COND.
- Immergere l'elettrodo di conducibilità nella soluzione standard fino a immergere il foro nella parte superiore dell'elettrodo.

### **Nota**

- Salinità, TDS e resistività di una soluzione campione sono calcolati dal valore misurato di conducibilità.
- Nella modalità di calibrazione della conducibilità, il metodo predefinito è automatica.Se si desidera modificarlo con il metodo di calibrazione manuale, consultar[e"P1.3 impostazione](#page-36-0) [della modalità di calibrazione" a pagina 24.](#page-36-0)

### $-$  Suggerimento  $-$

- Per una seconda calibrazione o a punto multiplo, pulire l'elettrodo di conducibilità con acqua DI e seguire la stessa procedura.
- Se si sta eseguendo la calibrazione a più punti, calibrare prima sulla conducibilità più bassa, quindi passare a valori di conducibilità crescenti.Ciò minimizza la contaminazione crociata.
- Per interrompere un processo di calibrazione in corso in qualsiasi momento, premere il

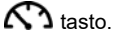

#### **Calibrazione**

#### **Autocalibrazione**

- 1. Dopo aver posizionato l'elettrodo di conducibilità nella soluzione standard, premere il  $\mathsf{\Pi}$  tasto.
- 2. Il misuratore visualizza "Auto cal" secondo il metodo di calibrazione impostato e inizia a misurare vari valori di calibrazione con un lampeggiamento  $\odot$  sullo schermo.
- 3. Attendere che  $\odot$  si stabilizzi (lettura di calibrazione stabile).
- 4. Premere il tasto **ENT** per confermare e salvare i dati di calibrazione.
- 5. Il misuratore visualizza **DONE**, che indica la fine della procedura di calibrazione della conducibilità.
- 6. Ripetere l'operazione per altri punti di calibrazione come richiesto.
- 7. È possibile eseguire la calibrazione in un punto per ciascun intervallo

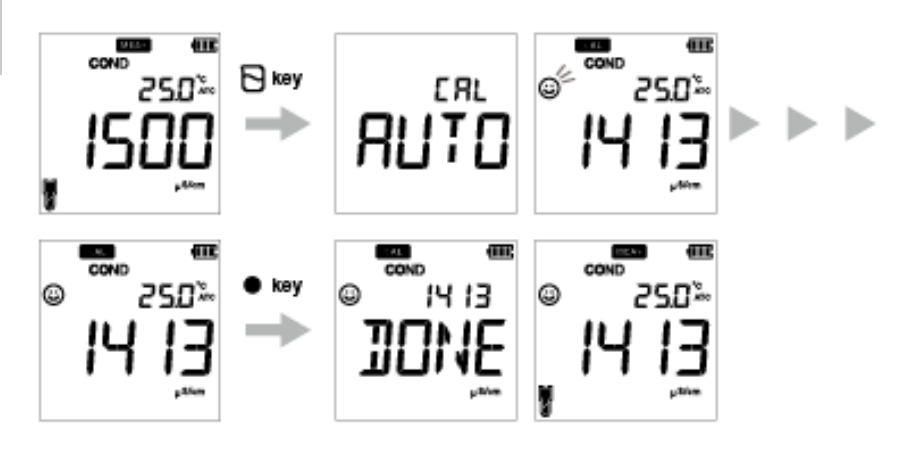

**Nota**

Se si desidera conoscere i precedenti valori calibrati, premere il  $\Box$  tasto quando ci si trova in modalità **CAL**. Il display scorre i valori calibrati.

#### **Calibrazione manuale**

- 1. Dopo aver posizionato l'elettrodo di conducibilità nella soluzione standard, premere il  $\overline{N}$  tasto.
- 2. Il misuratore visualizza "Manual cal" secondo il metodo di calibrazione impostato e inizia a misurare vari valori di calibrazione con un lampeggiamento  $\odot$  sullo schermo.
- 3. Attendere che  $\odot$  si stabilizzi (lettura di calibrazione stabile).
- 4. Utilizzare i  $\blacktriangle\blacktriangledown$  tasti per immettere il valore di conducibilità elettrica della soluzione standard utilizzata per la calibrazione.
- 5. Premere il tasto **ENT** per confermare e salvare i dati di calibrazione.
- 6. Il misuratore visualizza **DONE**, che indica la fine della procedura di calibrazione della conducibilità.
- 7. Ripetere l'operazione per altri punti di calibrazione come richiesto.
- 8. È possibile eseguire la calibrazione in un punto per ciascun intervallo.

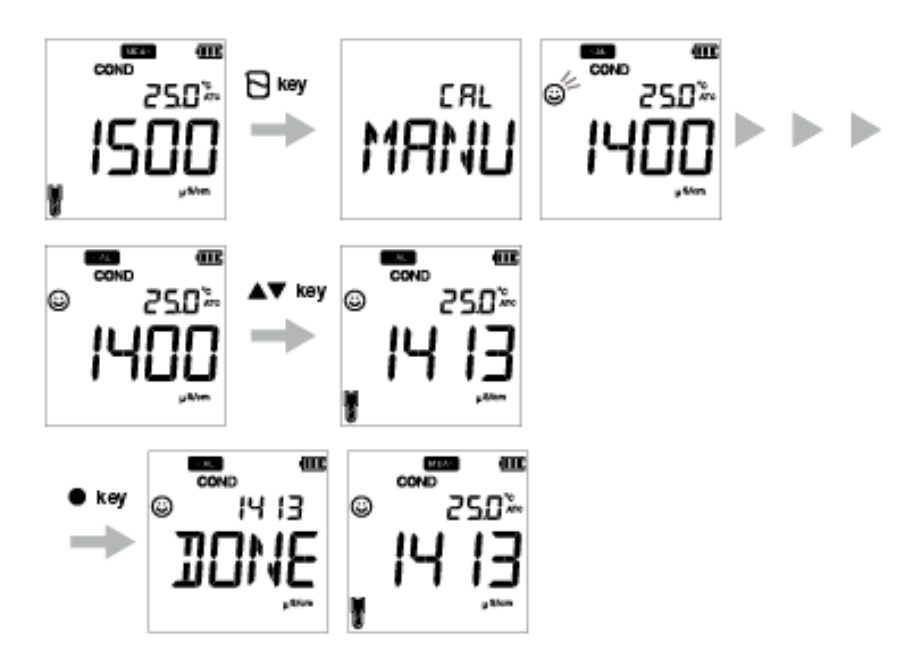

### <span id="page-26-0"></span>**● Calibrazione TDS**

I TDS (solidi totali disciolti) vengono calcolati dal valore di conducibilità misurato.Pertanto non è richiesta alcuna calibrazione TDS e una volta calibrata la modalità di conducibilità, i valori TDS verranno ricalibrati di conseguenza.

Impostare la curva TDS richiesta nel misuratore portatile LAQUA EC200.Le curve TDS disponibili sono;

- **LINR** (fattore lineare con fattore regolabile da 0,4 a 1,0)
- **442** (curva non lineare Myron L 442)
- **EN** (curva ambientale non lineare standard europea)
- **NACL** (curva di salinità non lineare)

### **Nota**

Per impostare il metodo TDS desiderato, consultare ["P2.1 Selezione curva TDS" a pagina 29](#page-41-0).

#### <span id="page-27-0"></span>**● Calibrazione della salinità**

La calibrazione è necessaria per una misurazione accurata della salinità.Per eseguire la calibrazione della salinità utilizzando il misuratore portatile di conducibilità LAQUA 220, seguire la procedura dettagliata di seguito:

#### **Prerequisiti**

- Pulire l'elettrodo di conducibilità con acqua DI (deionizzata) e carta velina.
- Accendere il contatore EC e collegare l'elettrodo di conducibilità.
- Preparare la soluzione standard richiesta per la calibrazione.
- Premere il  $\overline{C}$ ) tasto per mantenere il contatore EC in modalità **SAL**.
- Immergere l'elettrodo di conducibilità nella soluzione standard fino a immergere il foro nella parte superiore dell'elettrodo.

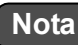

- Prima della calibrazione della salinità, impostare il metodo di salinità richiesto.Nel misuratore portatile LAQUA EC220 sono disponibili i metodi di salinità;
	- **NACL**
	- **SEA.W** (acqua di mare)
- Per impostare il metodo di salinità desiderato, consultare ["P3.2 selezionare il tipo di](#page-45-0) [salinità" a pagina 33.](#page-45-0)
- L'utente può regolare il valore di salinità mediante calibrazione.

#### - Suggerimento

- Per una seconda calibrazione o a punto multiplo, pulire l'elettrodo di conducibilità con acqua DI e seguire la stessa procedura.
- Per interrompere un processo di calibrazione in corso in qualsiasi momento, premere il

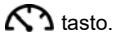

#### **Calibrazione**

- 1. Dopo aver posizionato l'elettrodo di conducibilità nella soluzione standard, premere il  $\overline{P}$  tasto.
- 2. Lo strumento inizia a misurare vari valori di calibrazione con un lampeggiamento  $\odot$ sullo schermo.
- 3. Attendere che  $\odot$  si stabilizzi (lettura di calibrazione stabile).
- 4. Utilizzare i  $\blacktriangle\blacktriangledown$  tasti per regolare il valore di salinità.
- 5. Premere il tasto **ENT** per confermare e salvare i dati di calibrazione.
- 6. Il misuratore visualizza **DONE** che indica la fine della procedura di calibrazione della salinità.

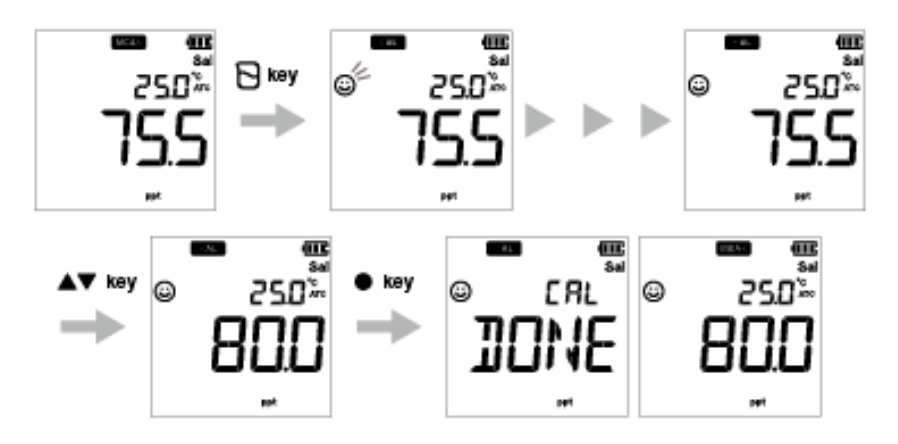

#### <span id="page-29-0"></span>**● Calibrazione della temperatura**

La calibrazione della temperatura è necessaria per far corrispondere accuratamente l'elettrodo di conducibilità al misuratore. Se la lettura della temperatura è accettabile, la relativa calibrazione non è necessaria. Se è necessario eseguire la calibrazione, seguire la procedura dettagliata di seguito:

#### **Prerequisiti**

- Pulire l'elettrodo di conducibilità con acqua DI (deionizzata) e carta velina.
- Accendere il misuratore EC e collegare l'elettrodo di conducibilità e il sensore termico.
- Immergere l'elettrodo di conducibilità nella soluzione standard fino a quando il suo sensore di temperatura non viene immerso.
- Attendere 5 minuti per garantire la stabilità della temperatura.

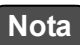

- Il misuratore visualizza **MTC** se il sensore di temperatura non è collegato e visualizza **ATC** se il sensore di temperatura è collegato.
- La calibrazione della temperatura deve essere eseguita utilizzando una soluzione di temperatura nota o contro un termometro calibrato.

#### - Suggerimento <sub>-</sub>

Per interrompere un processo di calibrazione in corso in qualsiasi momento, premere il  $\mathcal{\mathcal{\Omega}}$ tasto.

#### **Calibrazione**

- 1. Dopo aver posizionato l'elettrodo di conducibilità nella soluzione standard, premere il  $\overline{\mathsf{N}}$  tasto.
- 2. Premere il ( ) tasto per passare alla modalità di calibrazione della temperatura.Il misuratore visualizza il valore di temperatura misurato.
- 3. Utilizzare i  $\blacktriangle\blacktriangledown$  tasti per regolare la temperatura sul valore richiesto.
- 4. Premere il tasto **ENT per salvare i dati di calibrazione.**
- 5. Il misuratore visualizza **DONE** che indica la fine della procedura di calibrazione termica.

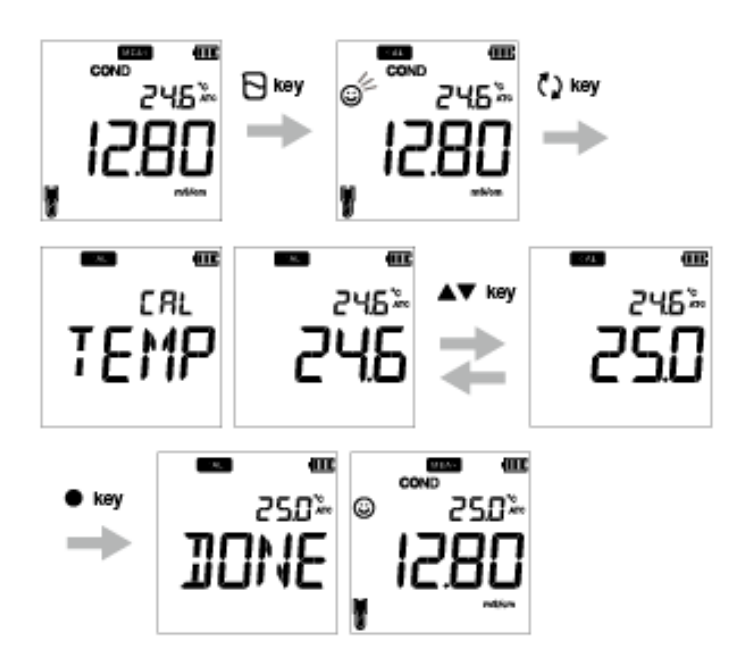

### <span id="page-31-0"></span>**■ Dati**

Questa sezione descrive il metodo di base per la memorizzazione e il trasferimento dei dati utilizzando i misuratori portatili LAQUA 200.

#### <span id="page-31-1"></span>**● Acquisizione e archiviazione dei dati**

Nei misuratori portatili LAQUA 200, i dati misurati dallo strumento possono essere memorizzati nella memoria interna.

Per salvare i dati misurati:

- Premere il tasto ENT **e** per salvare i dati visualizzati.
- Il misuratore visualizza i dati salvati per 2 secondi, quindi il display torna automaticamente alla schermata precedente.

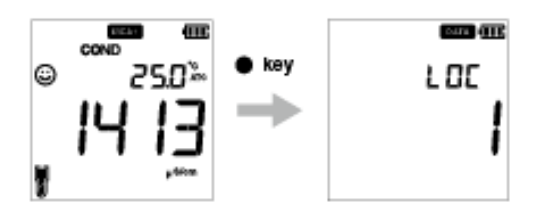

**Nota**

- Se il limite di archiviazione dei dati raggiunge 500 nel modello EC210 o 1000 nel modello EC220, si verifica un errore di memoria piena e viene visualizzato DATA FULL.
- In tal caso, stampare i dati o trasferire i dati necessari su un PC (solo per EC220) ed eliminare i dati dalla memoria interna dello strumento.

#### **Visualizzazione dei dati memorizzati**

- Per visualizzarei dati memorizzati, premere il  $\equiv$  tasto.
- $\cdot$  Utilizzare  $\blacktriangle$   $\blacktriangledown$  i tasti per rivedere le diverse registrazioni memorizzate.
- Premere il  $\bigcap$  tasto per tornare alla modalità di misurazione.

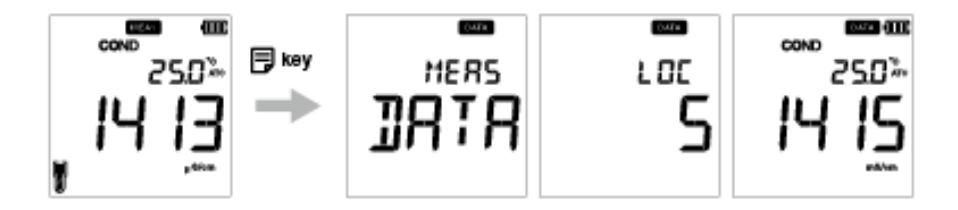

#### <span id="page-32-0"></span>**● Trasferimento dati**

#### **● Trasferire dati su PC**

Collegare lo strumento a un PC utilizzando il cavo jack phono-USB per trasferire i dati salvati sul PC (solo per LAQUA EC220).Collegare il jack phono sul lato dello strumento alla porta di comunicazione sul PC.

#### **● Stampa dati**

Per stampare i dati desiderati:

- 1. In modalità misurazione, premere il  $\equiv$  tasto.
- 2. Utilizzare  $\blacktriangle \blacktriangledown$  i tasti per visualizzare i dati memorizzati desiderati.
- 3. Premere il **tasto per stampare i singoli dati.**

#### **● Misura del formato della stampante**

#### **TDS**

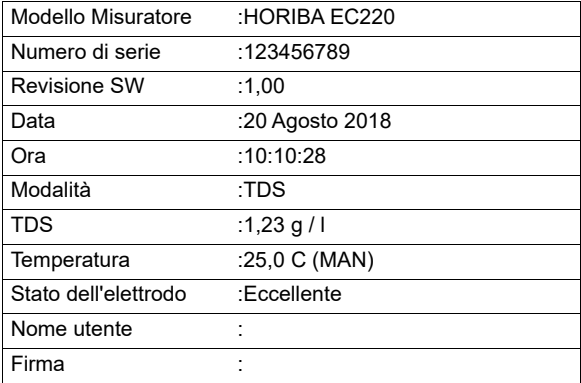

#### - Suggerimento —

• Per stampare l'intero registro dei dati memorizzati, consultare"P 2.2 Print data" a pagina 25.

### <span id="page-33-0"></span>**■ Impostazioni**

Questa sezione descrive tutte le funzioni di configurazione disponibili nei misuratori portatili LAQUA EC200.

### <span id="page-33-1"></span>**● P1 Impostazione COND**

Utilizzando la funzione di impostazione P1 COND del misuratore, è possibile:

- Impostare la costante di cella
- Selezionare unità di conducibilità
- Impostare la modalità di calibrazione
- Impostare il coefficiente termico
- Impostare la temperatura di riferimento
- Cancellare i dati di calibrazione

Per impostare le funzioni COND utilizzando il misuratore portatile LAQUA 200, seguire la procedura dettagliata di seguito:

#### **Prerequisiti**

Accendere il misuratore EC.

### **Nota**

- Il valore predefinito della costante di cella è **1,00** ed è possibile impostare un valore compreso tra 0,070 e 13,00.
- L'unità di conducibilità predefinita è impostata su **S/cm**.È possibile modificare l'unità in S/m.
- L'impostazione predefinita della calibrazione automatica è **ON** ma per eseguire la calibrazione manuale, è necessario modificare l'impostazione su OFF.
- Il coefficiente termico predefinito è **2,00%**.È possibile impostare un valore compreso tra 0,00% e 10,00%.
- La temperatura di riferimento predefinita è **25,0 °** C.È possibile impostare il valore tra 15,0 ° C e 30,0 ° C.
- Si consiglia di cancellare i dati di calibrazione precedenti per una calibrazione accurata.L'impostazione predefinita è **NO** ma per cancellare i dati di calibrazione, è necessario modificare l'impostazione su **YES**.

#### Suggerimento

Per tornare alla modalità di misurazione, premere il  $\mathcal{R}$  tasto.

#### **● P1.1 Impostazione della costante di cella**

- 1. Premere il tasto, appare la schermata **P1 COND**.
- 2. Premere il tasto **ENT** , **appare la schermata P1.1 CELL**.
- 3. Premere il tasto **ENT** , per impostazione predefinita appare **CELL 1.00**.
- 4. Utilizzare i  $\blacktriangle \blacktriangledown$  tasti per impostare la costante di cella tra 0,070 e 13,00.
- 5. Premere il tasto **ENT** , **appare la schermata P1.1 CELL**.Ciò indica il completamento della configurazione della costante di cella.

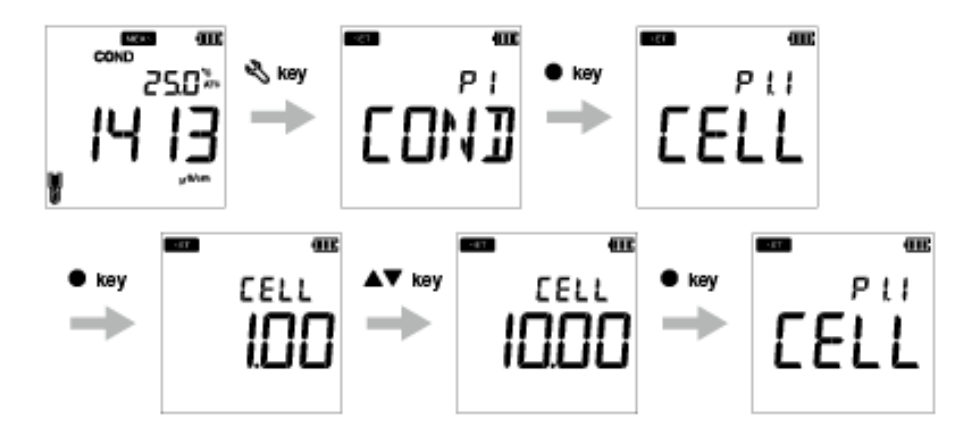

#### **● P1.2 Seleziona unità di conducibilità**

- 1. Premere il tasto, appare la schermata **P1 COND**.
- 2. Premere il tasto **ENT** , **appare la schermata P1.1 CELL**.
- 3. Premere il tasto, appare la schermata **P1.2 UNIT**.
- 4. Premere il tasto **ENT** , per impostazione predefinita appare **UNIT S cm**.
- 5. Utilizzare i  $\blacktriangle\blacktriangledown$  tasti per modificare l'unità di conducibilità in S/m.
- 6. Premere il tasto **ENT** , appare la schermata **P1.2 UNIT**.Ciò indica il completamento della selezione dell'unità di conducibilità.

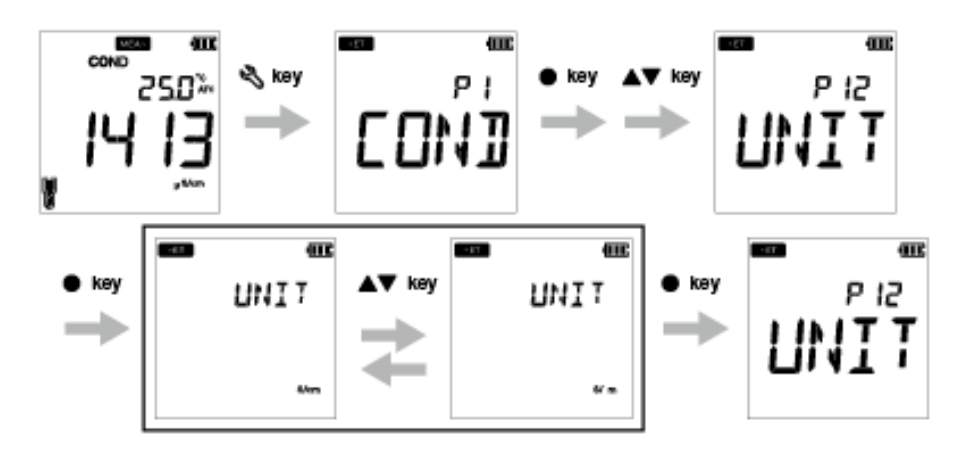

#### <span id="page-36-0"></span> **● P1.3 impostazione della modalità di calibrazione**

- 1. Premere il tasto, appare la schermata **P1 COND**.
- 2. Premere il tasto **ENT** , **appare la schermata P1.1 CELL**.
- 3. Premere il tasto, appare la schermata **P1.2 UNIT**.
- 4. Premere il **A** tasto, appare **P1.3 A.CAL**.
- 5. Premere il tasto **ENT** , viene visualizzata la schermata **A.CAL ON** con **ON** come impostazione predefinita.
- 6. Utilizzare i  $\blacktriangle \blacktriangledown$  tasti per modificare l'impostazione su **OFF**.Ciò abilita la modalità di calibrazione manuale.
- 7. Premere il tasto **ENT** . Viene visualizzata la schermata **P1.3 A.CAL**.Ciò indica il completamento dell'impostazione della modalità di calibrazione automatica.

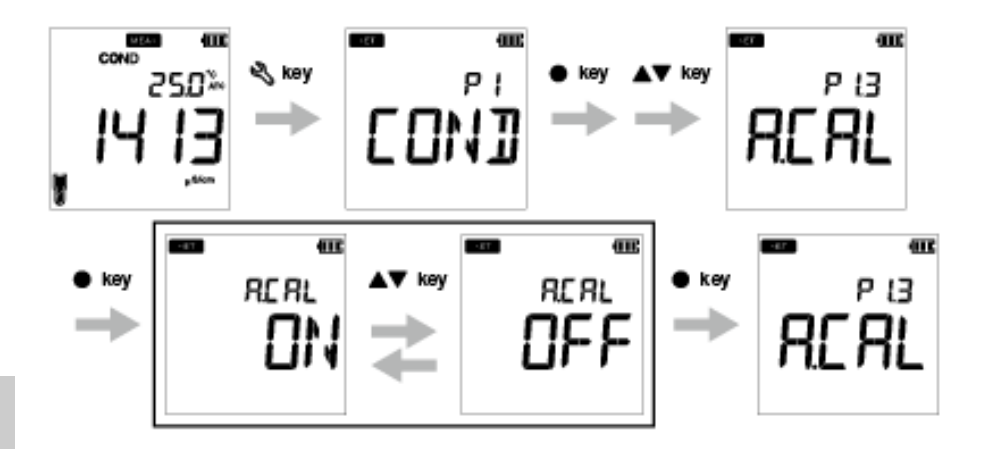

#### **● P1.4 Impostazione del coefficiente termico**

- 1.Premere il tasto, appare la schermata **P1 COND**.
- 2.Premere il tasto **ENT** , **appare la schermata P1.1 CELL**.
- 3.Premere il tasto, appare la schermata **P1.2 UNIT**.
- 4.Premere il **A** tasto, appare **P1.3 A.CAL.**
- 5.Premere il tasto, appare **P1.4** T.CFF.
- 6.Premere il tasto **ENT** , appare **la schermata T.CFF 2,00%**.
- 7. Utilizzare i  $\blacktriangle \blacktriangledown$  tasti per impostare il coefficiente termico tra 0,00% e 10,00%.
- 8.Premere il tasto **ENT** . Viene visualizzata **la schermata P1.4** T.CFF.Ciò indica il completamento della configurazione del coefficiente termico.

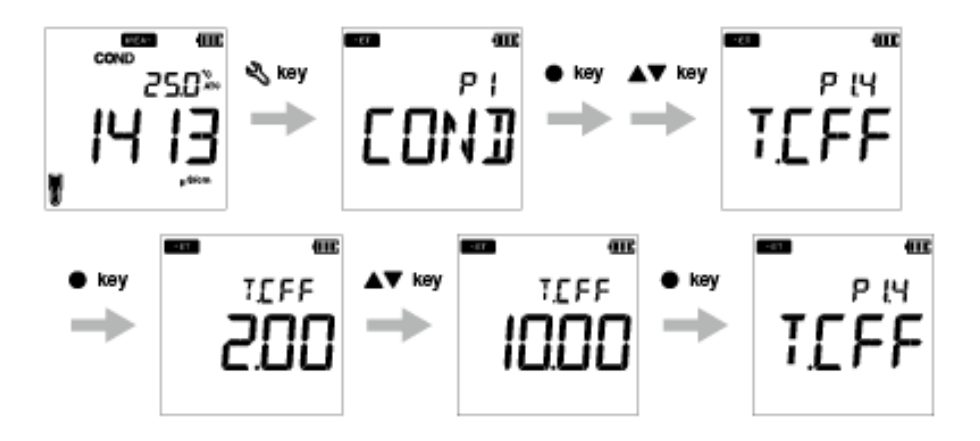

#### **● P1.5 Impostazione della temperatura di riferimento**

- 1. Premere il **N** tasto, appare la schermata **P1 COND**.
- 2.Premere il tasto **ENT** , **appare la schermata P1.1 CELL**.
- 3.Premere il tasto, appare la schermata **P1.2 UNIT**.
- 4. Premere il **A** tasto, appare **P1.3 A.CAL.**
- 5.Premere il tasto, appare **P1.4** T.CFF.
- 6.Premere il tasto, appare **P1.5 T.rEF.**
- 7.Premere il tasto **ENT** , appare **la schermata T.REF 25.0 ° C.**
- 8.Utilizzare i  $\blacktriangle \blacktriangledown$  tasti per impostare il coefficiente termico tra 15,0 ° C e 30,0 ° C.
- 9.Premere il tasto **ENT** . Viene visualizzata **la schermata P1.5** T.rEF.Ciò indica il completamento dell'impostazione della temperatura di riferimento.

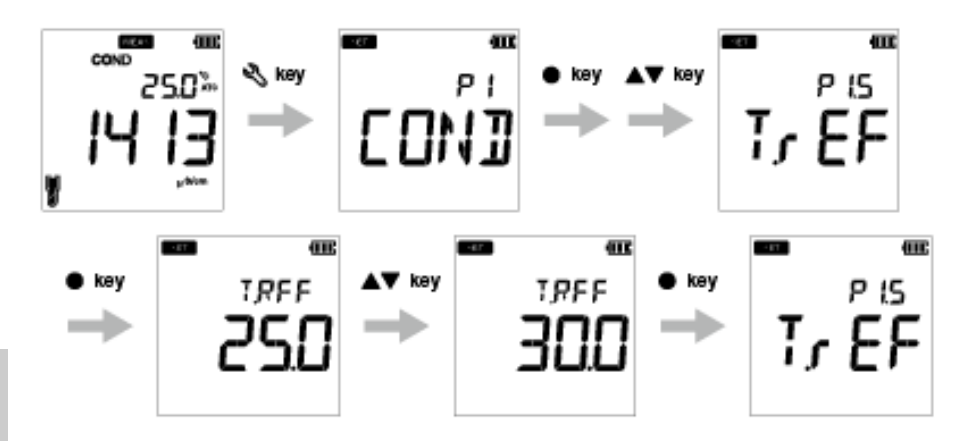

#### **● P1.6 Cancellare i dati di calibrazione**

- 1.Premere il tasto, appare la schermata **P1 COND**.
- 2.Premere il tasto **ENT** , **appare la schermata P1.1 CELL**.
- 3.Premere il tasto, appare la schermata **P1.2 UNIT**.
- 4.Premere il tasto, appare **P1.3 A.CAL**.
- 5. Premere il **A** tasto, appare **P1.4 T.CFF.**
- 6.Premere il tasto, appare **P1.5 T.rEF.**
- 7. Premere il **A** tasto, appare **P1.6 C.CLr.**
- 8.Premere il tasto **ENT** , **viene visualizzata la schermata C.CLr NO con NO** come impostazione predefinita.
- 7. Utilizzare i **△ ▼** tasti per modificare l'impostazione su YES Questo cancella i dati di calibrazione.
- 8.Premere il tasto **ENT** .Viene **visualizzata la schermata P1.6** C.CLr.Ciò indica la cancellazione dei dati di calibrazione.

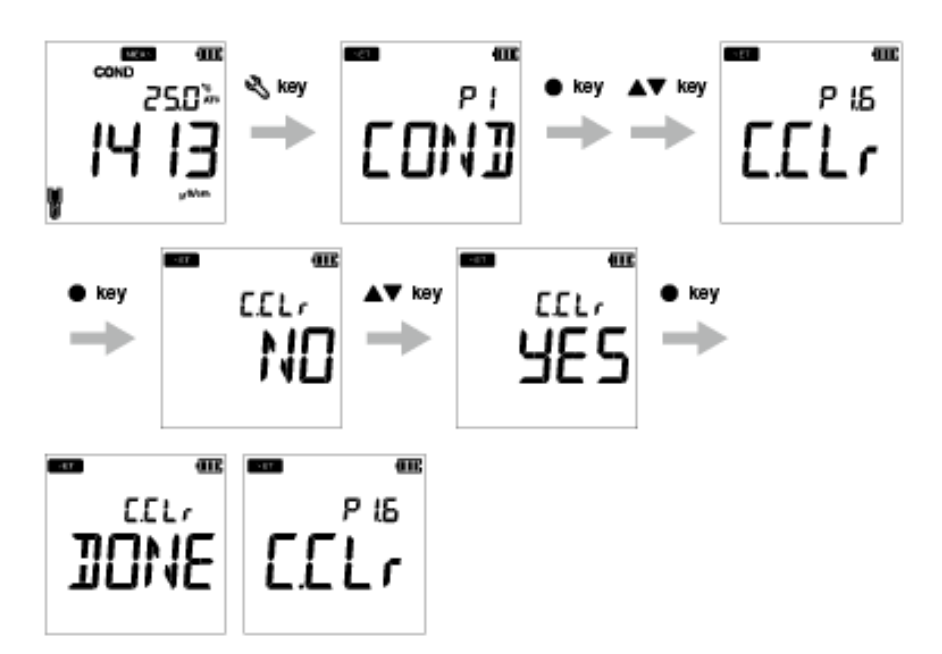

#### <span id="page-40-0"></span>**● P2 Impostazione TDS**

Utilizzando la funzione di impostazione TDS P2 del misuratore, è possibile:

• Selezionare la curva TDS

• Selezionare l'unità TDS

Per impostare le funzioni TDS utilizzando il misuratore portatile LAQUA EC200, seguire la procedura dettagliata di seguito:

#### **Prerequisiti**

Accendere il misuratore EC.

**Nota**

- La curva TDS predefinita è **lineare**.È possibile modificare la curva TDS su 442 o EN27888 o NaCl.
- Per la curva lineare, il fattore moltiplicatore predefinito è **FACT 0,50.** È possibile impostare un fattore moltiplicatore tra 0,40 e 1,00.
- L'unità TDS predefinita è impostata su **mg / L** (g / L). È possibile modificare l'unità in ppm (ppt).

- Suggerimento —

Per tornare alla modalità di misurazione, premere il  $\bigcirc$  tasto.

#### <span id="page-41-0"></span> **● P2.1 Selezione curva TDS**

- 1. Premere il tasto, appare la schermata **P1 COND**.
- 2. Premere il **A** tasto, appare la schermata **P2 TDS**.
- 3. Premere il tasto **ENT** , appare la schermata **P2.1 FACT**.
- 4. Premere il tasto **ENT** , di default appare **FACT** LINR.
- 5. Utilizzare i  $\blacktriangle\blacktriangledown$  tasti per selezionare una curva TDS e premere il tasto ENT (
- 6. Mentre si seleziona la curva lineare, impostare un dato compreso tra 0,40 e 1,00.
- 7. Premere il tasto **ENT** , appare la schermata **P2.1 FACT**.Ciò indica il completamento della configurazione della curva TDS.

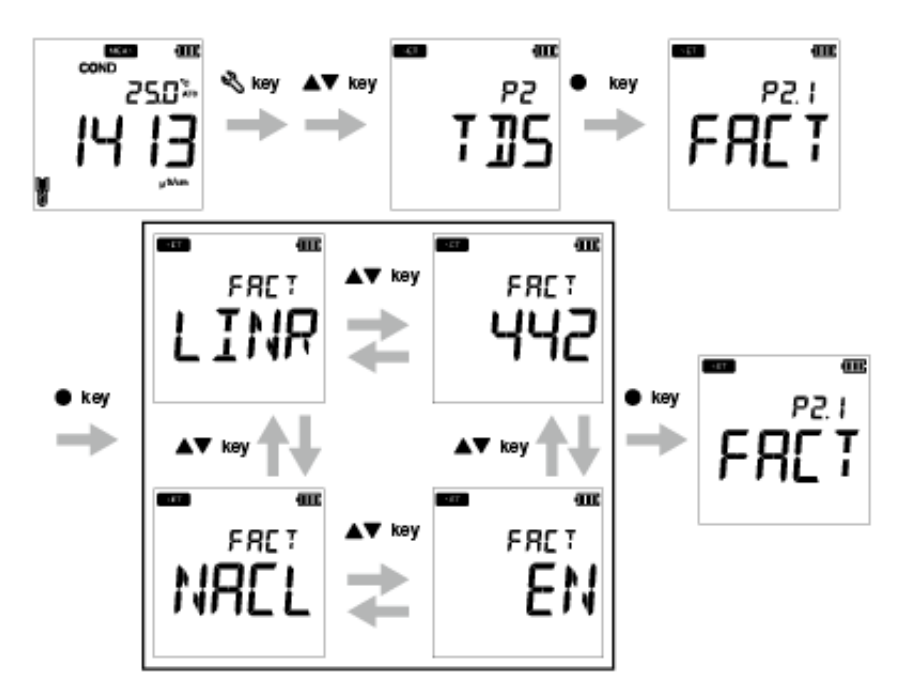

**Se si sceglie LINR, è possibile selezionare un fattore da 0,40 a 1,00.**

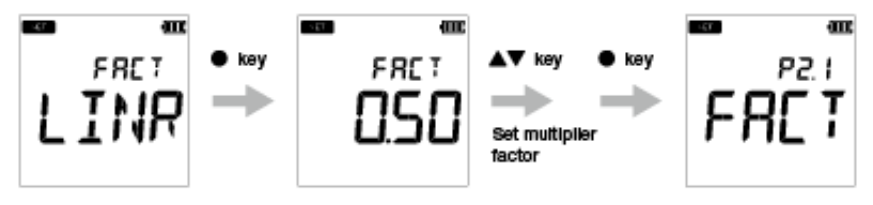

#### **● P2.2 UNIT - Seleziona l'unità TDS**

- 1. Premere il tasto, appare la schermata **P1 COND**.
- 2. Premere il **A** tasto, appare la schermata **P2 TDS**.
- 3. Premere il tasto **ENT** , appare la schermata **P2.1 FACT**.
- 4. Premere il tasto, appare la schermata **P2.2 UNIT**.
- 5. Premere il tasto **ENT** , viene visualizzata la schermata **UNIT mg (g/L)**
- 6. Utilizzare i  $\blacktriangle \blacktriangledown$  tasti per modificare l'unità TDS in ppm (ppt).
- 7. Premere il **tasto** , appare la schermata **P2.2 UNIT**.Ciò indica il completamento della selezione dell'unità TDS.

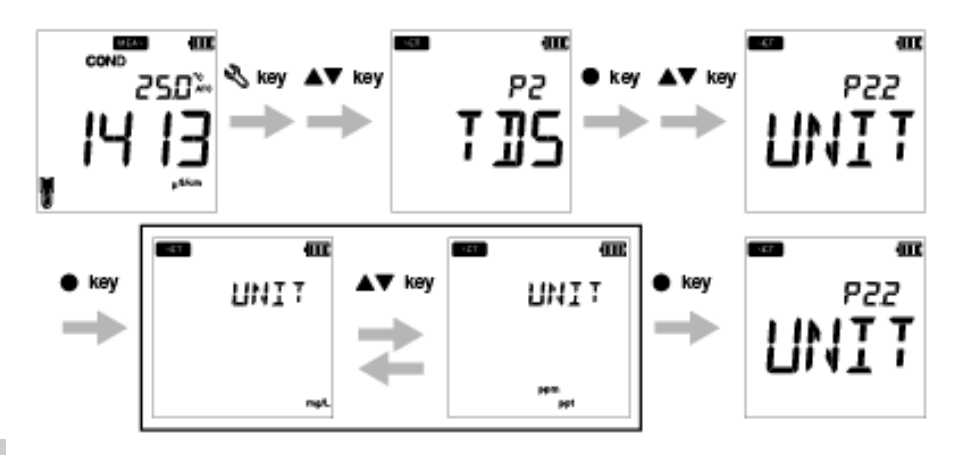

### <span id="page-43-0"></span>**● P3 Configurazione SAL**

Utilizzando la funzione di configurazione P3 SAL del misuratore, è possibile:

- Selezionare unità di salinità
- Selezionare la curva di salinità
- Cancellare i dati di calibrazione

Per impostare le funzioni di salinità utilizzando misuratore portatile LAQUA EC220, seguire la procedura dettagliata di seguito:

#### **Prerequisiti**

Accendere il misuratoreEC.

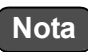

- L'unità di salinità predefinita è impostata come **ppt**. È possibile modificare l'unità in **percentuale (%)**.
- Il tipo di salinità predefinito è impostato come **NaCl**. È possibile modificare il tipo di salinità in acqua di mare.
- Si consiglia di cancellare i dati di calibrazione precedenti per una calibrazione accurata.L'impostazione predefinita è **NO** ma per cancellare i dati di calibrazione, è necessario modificare l'impostazione su **YES**.

- Suggerimento -

Per tornare alla modalità di misurazione, premere il  $\mathbf{\Omega}$  tasto.

#### **● P3.1 UNIT - Selezionare l'unità di salinità**

- 1. Premere il tasto, appare la schermata **P1 COND**.
- 2. Premere il **A** tasto, appare la schermata **P2 TDS**.
- 3. Premere il tasto, appare la schermata **P3 SAL**.
- 4. Premere il tasto **ENT** , appare la schermata **P3.1 UNIT**.
- 5. Premere il tasto **ENT** , per impostazione predefinita appare **UNIT ppt**.
- 6. Utilizzare i  $\blacktriangle\blacktriangledown$  tasti per modificare l'unità di salinità in percentuale (%).
- 7. Premere il tasto **ENT** , appare la schermata **P3.1 UNIT**.Ciò indica il completamento della selezione dell'unità di salinità.

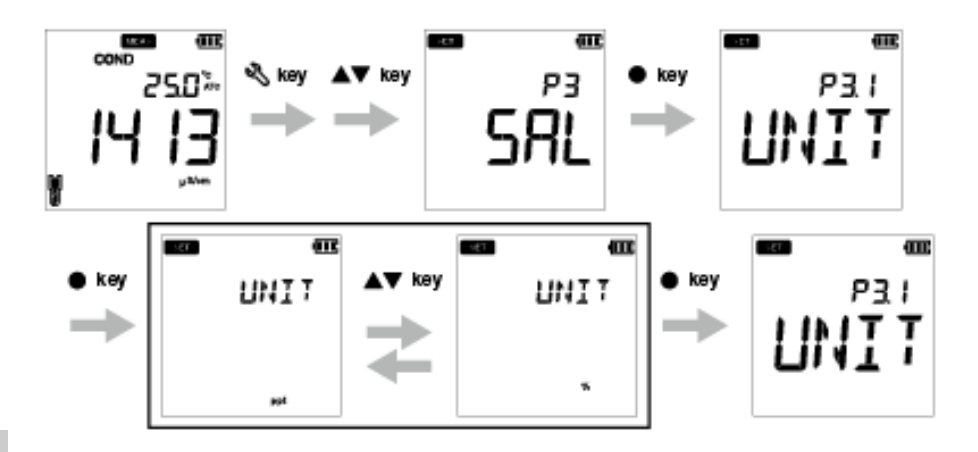

#### <span id="page-45-0"></span> **● P3.2 selezionare il tipo di salinità**

- 1. Premere il tasto, appare la schermata **P1 COND**.
- 2. Premere il **A** tasto, appare la schermata **P2 TDS**.
- 3. Premere il tasto, appare la schermata **P3 SAL**.
- 4. Premere il tasto **ENT** , appare la schermata **P3.1 UNIT**.
- 5. Premere il tasto, appare la schermata **P3.2 TYPE**.
- 6. Premere il tasto **ENT** , **TYPE NACL** appare con NaCl come impostazione predefinita.
- 7. Utilizzare i  $\blacktriangle\blacktriangledown$  tasti per modificare il tipo di salinità in acqua di mare.
- 8. Premere il tasto **ENT** , appare la schermata **P3.2 TYPE**. Ciò indica il completamento della selezione del tipo di salinità.

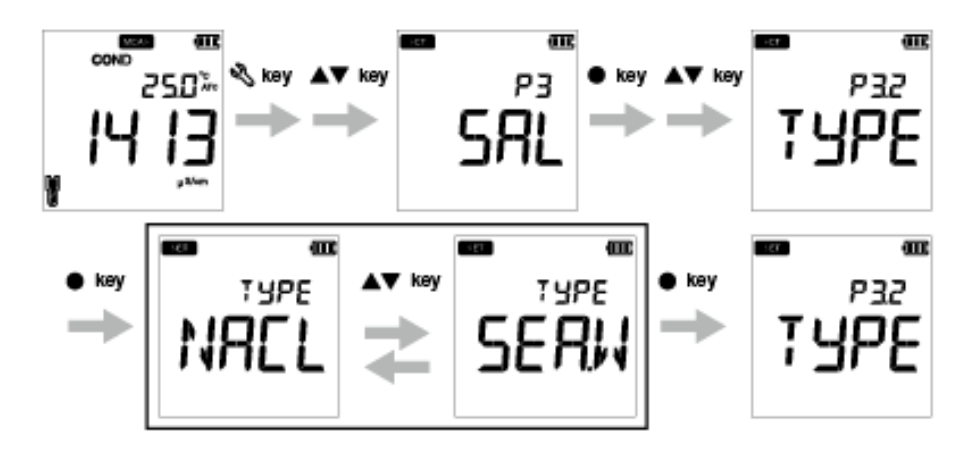

#### **● P3.3 Cancellare i dati di calibrazione**

- 1. Premere il tasto, appare la schermata **P1 COND**.
- 2. Premere il **A** tasto, appare la schermata **P2 TDS**.
- 3. Premere il tasto, appare la schermata **P3 SAL**.
- 4. Premere il tasto **ENT** , appare la schermata **P3.1 UNIT**.
- 5. Premere il tasto, appare la schermata **P3.2 TYPE**.
- 6. Premere il tasto, appare la **schermata P3.3 C.CLr.**
- 7. Premere il tasto **ENT** , **C.CLr NO** appare con **NO** come impostazione predefinita.
- 7. Utilizzare i  $\blacktriangle\blacktriangledown$  tasti per modificare l'impostazione su YES.Questo cancella i dati di calibrazione.
- 8.Premere il tasto **ENT** . Viene **visualizzatala schermata P3.3 C.CLr.** Ciò indica la cancellazione dei dati di calibrazione.

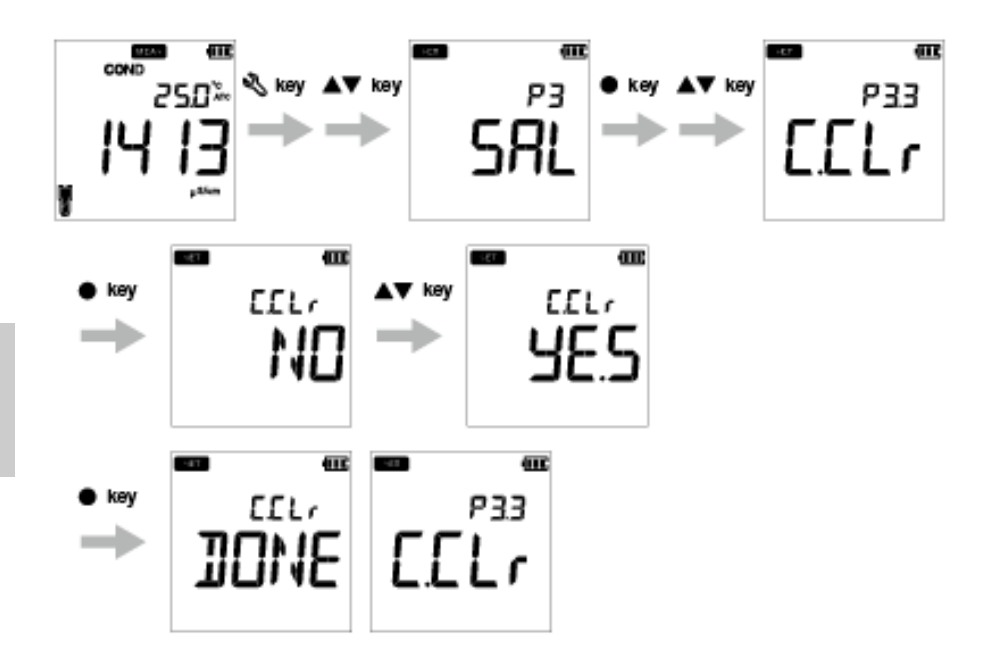

#### <span id="page-47-0"></span>**● P4 Impostazione dati**

Utilizzando la funzione di impostazione dati P4 del misuratore, è possibile:

- Impostare l'intervallo del registro dati
- Stampare il registro dati
- Cancellare il registro dati

Per impostare le funzioni dati utilizzando il misuratore portatile LAQUA EC200, seguire la procedura dettagliata di seguito:

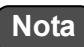

- L'intervallo predefinito del registro dati è ----, dove ---- indica che non è stato impostato alcun intervallo del registro dati.
- L'intervallo del registro dati può essere impostato da 2 a 999 secondi.

#### **Prerequisiti**

Accendere il misuratore EC.

Suggerimento

Per tornare alla modalità di misurazione, premere il  $\bigcap$  tasto.

- **P 4.1 Impostazione intervallo registro dati**
	- 1. Premere il tasto, appare la schermata **P1 COND**.
	- 2. Premere il **A** tasto, appare la schermata **P2 TDS**.
	- 3. Premere il tasto, appare la schermata **P3 SAL**.
	- 4. Premere il **A** tasto, appare la schermata **P4 DATA**.
	- 5. Premere il tasto **ENT** , appare la schermata **P4.1 LOG**.
	- 6. Premere il tasto **ENT** , viene visualizzato l'intervallo di registro precedentemente impostato.
	- 7. Utilizzare i  $\blacktriangle\blacktriangledown$  tasti per impostare l'intervallo del registro dati.
	- 8. Premere il tasto **ENT** e , appare la schermata **P4.1 LOG**.Ciò indica il completamento della configurazione dell'intervallo del registro dati.

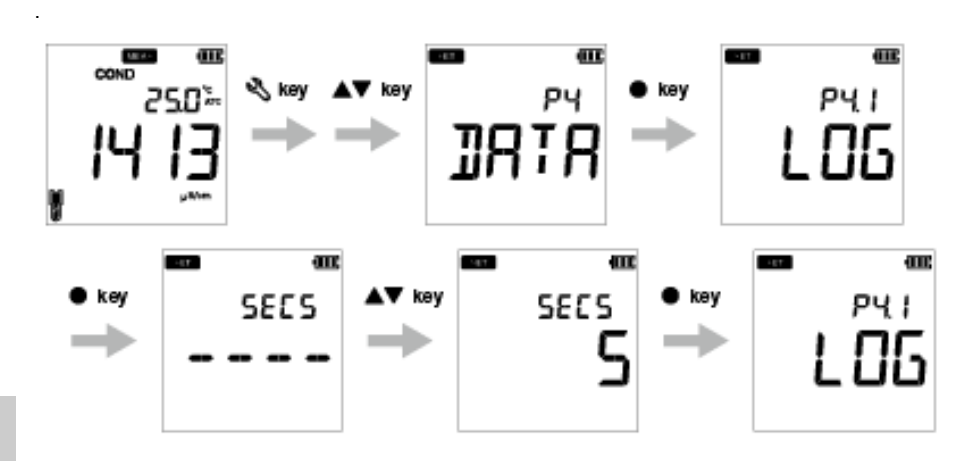

#### **● P 4.2 Stampa impostazione dati**

- 1. Premere il tasto, appare la schermata **P1 COND**.
- 2. Premere il **A** tasto, appare la schermata **P2 TDS**.
- 3. Premere il tasto, appare la schermata **P3 SAL**.
- 4. Premere il tasto, appare la schermata **P4 DATA**.
- 5. Premere il tasto **ENT** , appare la schermata **P4.1 LOG**.
- 6. Premere il tasto, appare la **schermata P4.2 PrNT.**
- 7. Premere il tasto **ENT** , l'impostazione predefinita è **NO**.
- 8. Utilizzare i  $\blacktriangle \blacktriangledown$  tasti per modificare l'impostazione su YES.
- 9. Premere il tasto **ENT** , appare la **schermata P4.2 PrNT.**Ciò indica il completamento dei dati di stampa.

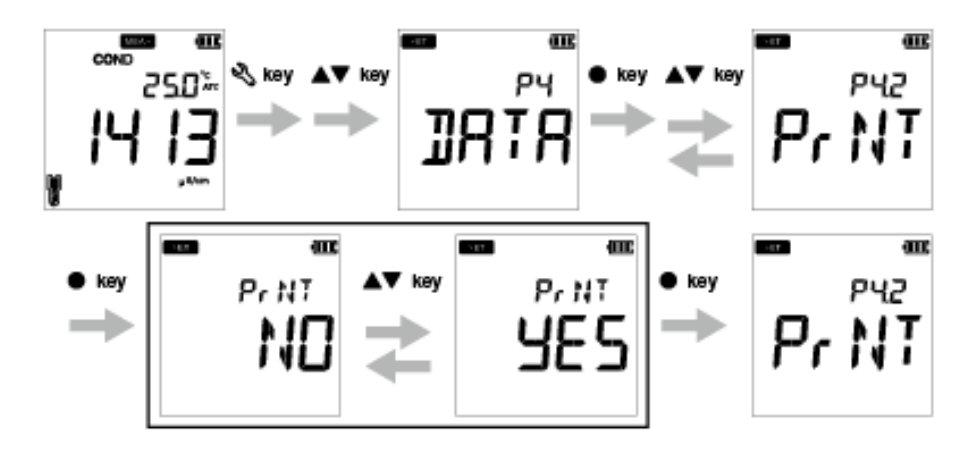

#### **● P4.3 Cancella impostazione dati**

- 1. Premere il tasto, appare la schermata **P1 COND**.
- 2. Premere il **A** tasto, appare la schermata **P2 TDS**.
- 3. Premere il tasto, appare la schermata **P3 SAL**.
- 4. Premere il tasto, appare la schermata **P4 DATA**.
- 5. Premere il tasto **ENT** , appare la schermata **P4.1 LOG**.
- 6. Premere il tasto, appare **la schermata P4.2 PrNT.**
- 7. Premere il tasto, appare la **schermata P4.3 D.CLR.**
- 8. Premere il tasto **ENT e** l'impostazione predefinita è NO.
- 9. Utilizzare i  $\blacktriangle \blacktriangledown$  tasti impostando su **YES** per cancellare tutti i dati.
- 10. Premere il tasto **ENT** , appare la **schermata P4.3 D.CLR.** Ciò indica la cancellazione di tutti i dati.

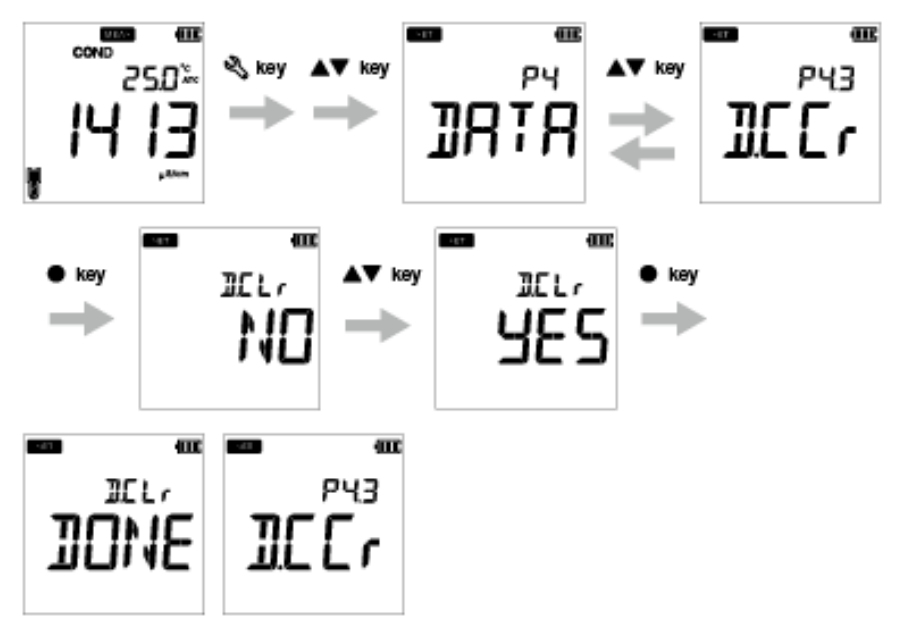

#### <span id="page-51-0"></span>**● P5 Impostazione generale**

Utilizzando la funzione di configurazione generale P5 del misuratore, è possibile:

- Selezionare la modalità di stabilità del misuratore
- Impostare il tempo di arresto programmato
- Selezionare unità di temperatura
- Resettare il misuratore

Per impostare le funzioni generali utilizzando il misuratore portatile LAQUA EC200, seguire la procedura dettagliata di seguito:

#### **Prerequisiti**

Accendere il misuratore EC.

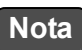

- Nella modalità di calibrazione, viene attivata la modalità auto stable (**AS**). L'impostazione di stabilità predefinita nella modalità di misurazione è "auto stable" (**AS**). Si può cambiare in "auto hold" (**AH**) o "real time" (**RT**).
- Il tempo di arresto programmato predefinito è di 30 minuti. È possibile impostare il tempo da ---- a 30 minuti, dove ---- indica che non è stato impostato "nessun tempo di arresto programmato" e lo strumento sarà acceso in modo continuo.
- L'unità di temperatura predefinita è **° C** ed è possibile modificare l'unità in **°**F.
- L'impostazione predefinita di reset del misuratore è **NO**. Se si desidera ripristinare il misuratore, è possibile modificarlo in **YES**.

#### — Suggerimento —

- I criteri di valutazione della stabilità rimangono gli stessi sia per la modalità auto stable che per la modalità auto hold.
- Per tornare alla modalità di misurazione, premere il  $\bigcap$  tasto.
- **P 5.1 Impostazione della modalità di stabilità**
	- 1. Premere il tasto, appare la schermata **P1 COND**.
	- 2. Premere il **A** tasto, appare la schermata **P2 TDS**.
	- 3. Premere il tasto, appare la schermata **P3 SAL**.
	- 4. Premere il tasto, appare la schermata **P4 DATA**.
	- 5. Premere il **A** tasto, appare **la schermata P5 GEN.**
	- 6. Premere il tasto **ENT** , appare la **schermata P5.1 STBL.**
	- 7. Premere il tasto **ENT** , per impostazione predefinita la modalità di stabilità è **AS** (auto stabe).
	- 8. Utilizzare i  $\blacktriangle \blacktriangledown$  tasti per modificare la modalità di stabilità come **AH** (auto hold) o **RT** (real time).
	- 9. Premere il tasto **ENT** , appare la **schermata P5.1 STBL**. Ciò indica il completamento della selezione della modalità di stabilità.

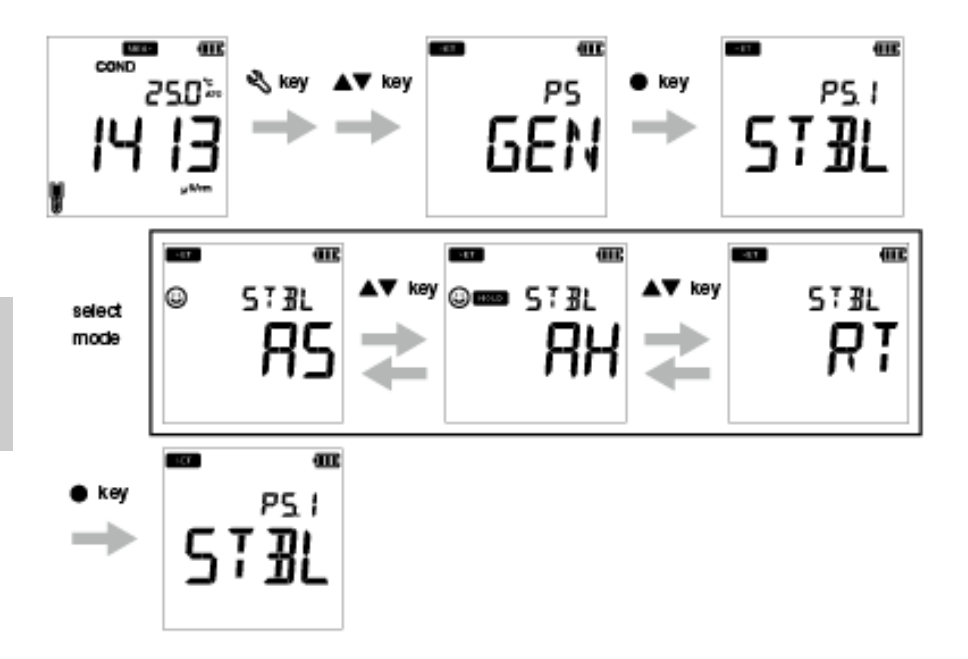

#### **● P 5.2 Impostazione del tempo di arresto programmato**

- 1. Premere il tasto, appare la schermata **P1 COND**.
- 2. Premere il **A** tasto, appare la schermata **P2 TDS**.
- 3. Premere il tasto, appare la schermata **P3 SAL**.
- 4. Premere il tasto, appare la schermata **P4 DATA**.
- 5. Premere il tasto, appare **la schermata P5 GEN**.
- 6. Premere il tasto **ENT** , appare la **schermata P5.1 STBL**.
- 7. Premere il **A** tasto, appare la **schermata P5.2 A.OFF.**
- 8. Premere il tasto **ENT** , il tempo di arresto programmato predefinito è di **30 minuti**.
- 9. Utilizzare i  $\blacktriangle \blacktriangledown$  tasti per regolare il tempo di arresto programmato.
- 10. Premere il tasto **ENT** , appare la **schermata P5.2 A.OFF**.Ciò indica il completamento dell'impostazione del tempo di arresto programmato.

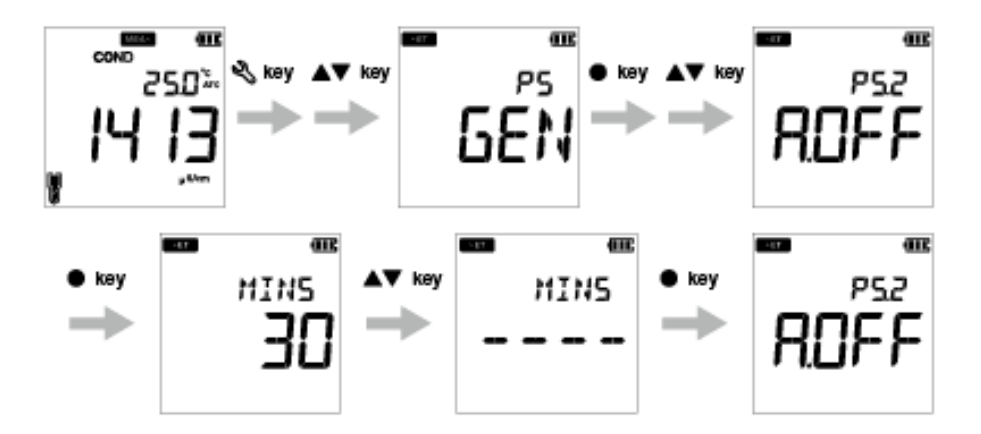

#### **● P 5.3 Impostazione dell'unità di temperatura**

- 1. Premere il **N** tasto, appare la schermata **P1 COND**.
- 2. Premere il **A** tasto, appare la schermata **P2 TDS**.
- 3. Premere il tasto, appare la schermata **P3 SAL**.
- 4. Premere il tasto, appare la schermata **P4 DATA**.
- 5. Premere il tasto, appare **la schermata P5 GEN**.
- 6. Premere il tasto **ENT** , appare **la schermata P5.1 STBL**.
- 7. Premere il **A** tasto, appare la **schermata P5.2 A.OFF.**
- 8. Premere il **A** tasto, appare la schermata **P5.3 ° C ° F.**
- 9. Premere il tasto **ENT** , l'unità di temperatura predefinita è **°C.**
- 10. Utilizzare i **▲ ▼** tasti per modificare l'unità in **°F**.
- 11. Premere il **tasto** , appare la schermata **P5.3 °C °F**. Ciò indica il completamento della selezione dell'unità di temperatura finale.

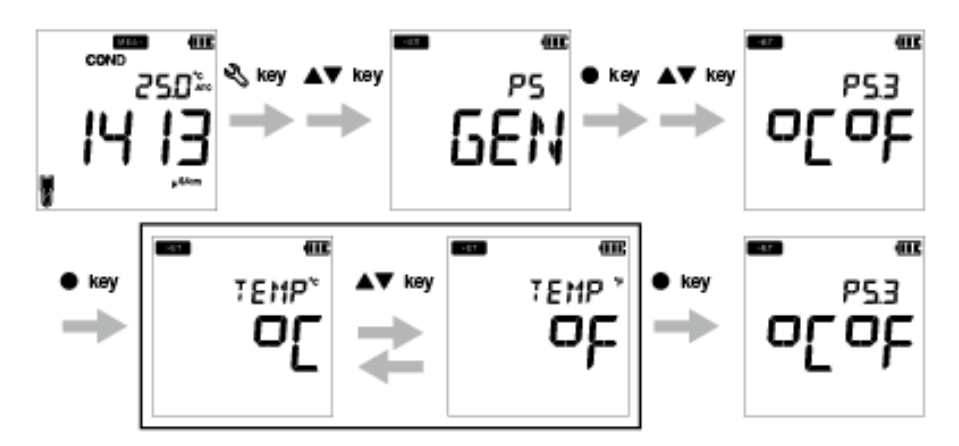

#### **● P 5.4 Reset del misuratore**

- 1. Premere il tasto, appare la schermata **P1 COND**.
- 2. Premere il **A** tasto, appare la schermata **P2 TDS**.
- 3. Premere il tasto, appare la schermata **P3 SAL**.
- 4. Premere il tasto, appare la schermata **P4 DATA**.
- 5. Premere il tasto, appare **la schermata P5 GEN**.
- 6. Premere il tasto **ENT** , appare la **schermata P5.1 STBL**.
- 7. Premere il **A** tasto, appare la **schermata P5.2 A.OFF.**
- 8. Premere il **A** tasto, appare la schermata **P5.3 ° C ° F**.
- 9. Premere il **A** tasto, appare la **schermata P5.4 r.SET.**
- 10. Premere il tasto ENT , la reimpostazione del contatore predefinita è NO.
- 11. Utilizzare il  $\blacktriangle \blacktriangledown$  tasto per impostare su **YES**.
- 12. Premere il tasto **ENT** . Il misuratore visualizza **DONE** e si spegne automaticamente.

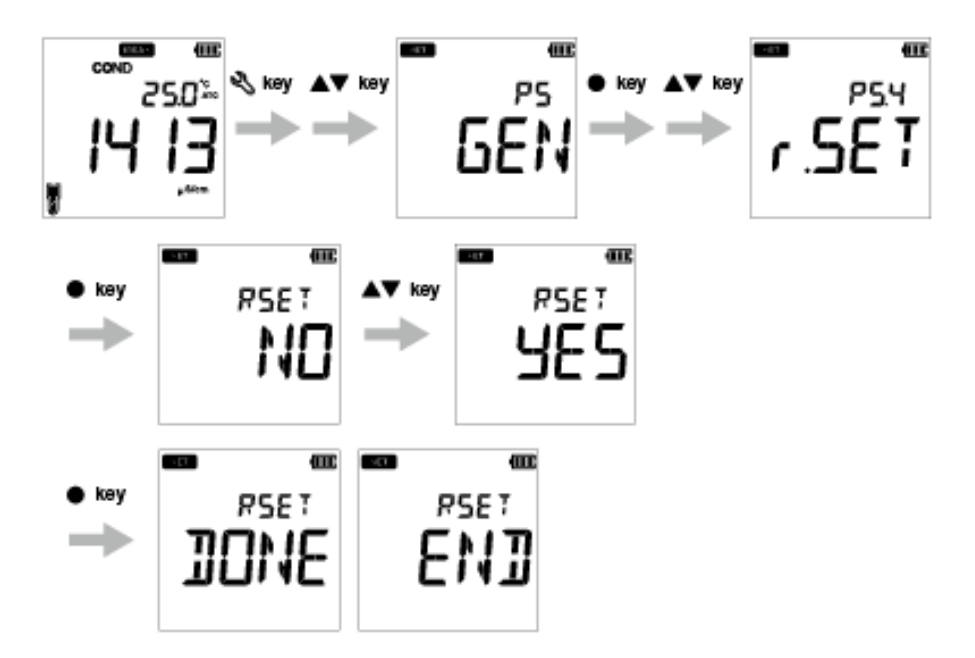

#### <span id="page-56-0"></span>**● P6 Impostazione PK CLK**

La funzionalità di orologio real time è disponibile solo per misuratori LAQUA EC220.Utilizzando la funzione di impostazione dell'orologio P4 del misuratore, è possibile impostare:

• Data

• Ora

Per impostare la funzione orologio utilizzando il misuratore portatile LAQUA EC220, seguire la procedura dettagliata di seguito:

#### **Prerequisiti**

Accendere il misuratore EC.

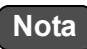

- La configurazione di data e ora è necessaria prima di utilizzare lo strumento per la prima volta o dopo aver sostituito le batterie.
- I dati di data e ora impostati vengono acquisiti e le informazioni di data e ora corrette verranno allegate a tutti i dati memorizzati.

Suggerimento **Land and American Control** 

Per tornare alla modalità di misurazione, premere il  $\mathbf{\Omega}$  tasto.

#### **● P 6.1 Impostazione della data**

- 1. Premere il **N** tasto, appare la schermata **P1 COND**.
- 2. Premere il **A** tasto, appare la schermata **P2 TDS**.
- 3. Premere il tasto, appare la schermata **P3 SAL**.
- 4. Premere il tasto, appare la schermata **P4 DATA**.
- 5. Premere il tasto, appare **la schermata P5 GEN**.
- 6. Premere il tasto, appare la schermata **P6 CLK**
- 7. Premere il tasto **ENT** , appare la schermata **P6.1 DATE**.
- 8. Premere il tasto **ENT**  $\bullet$ , viene visualizzato l'anno impostato predefinito.
- 9. Usare i  $\blacktriangle \blacktriangledown$  tasti per regolare l'anno,
- 10. Premere il tasto **ENT**  $\bullet$ , viene visualizzato il mese impostato per impostazione predefinita.
- 11. Utilizzare i  $\blacktriangle \blacktriangledown$  tasti per regolare il mese.
- 12. Premere il tasto **ENT** , viene visualizzato l'anno impostato predefinito.
- 13. Utilizzare i  $\triangle \blacktriangledown$  tasti per regolare il mese.
- 14. Premere il tasto **ENT** , appare la schermata **P6.1 DATE**. Ciò indica il completamento dell'impostazione della data.

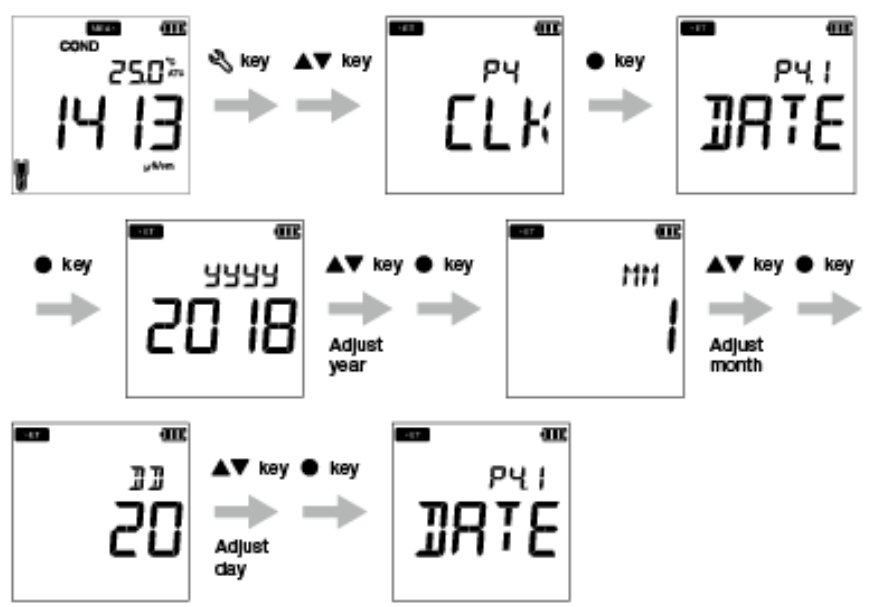

#### **● P 6.2 Impostazione dell'ora**

- 1. Premere il **el tasto, appare la schermata P1 COND**.
- 2. Premere il **A** tasto, appare la schermata **P2 TDS**.
- 3. Premere il tasto, appare la schermata **P3 SAL**.
- 4. Premere il tasto, appare la schermata **P4 DATA**.
- 5. Premere il **A** tasto, appare **la schermata P5 GEN**.
- 6. Premere il tasto, appare la schermata **P6 CLK**
- 7. Premere il tasto **ENT** , appare la schermata **P6.1 DATE**.
- 8. Premere il **A** tasto, appare la schermata **P6.2 TIME**.
- 9. Premere il tasto **ENT** . viene visualizzata l'ora impostata predefinita.
- 10. Utilizzare i  $\blacktriangle \blacktriangledown$  tasti per regolare l'ora.
- 11. Premere il tasto **ENT** , vengono visualizzati i minuti impostati di default.
- 12. Utilizzare i  $\blacktriangle \blacktriangledown$  tasti per regolare i minuti.
- 13. Premere il tasto **ENT** , appare la schermata **P6.2 TIME**.Ciò indica il completamento dell'impostazione dell'ora.

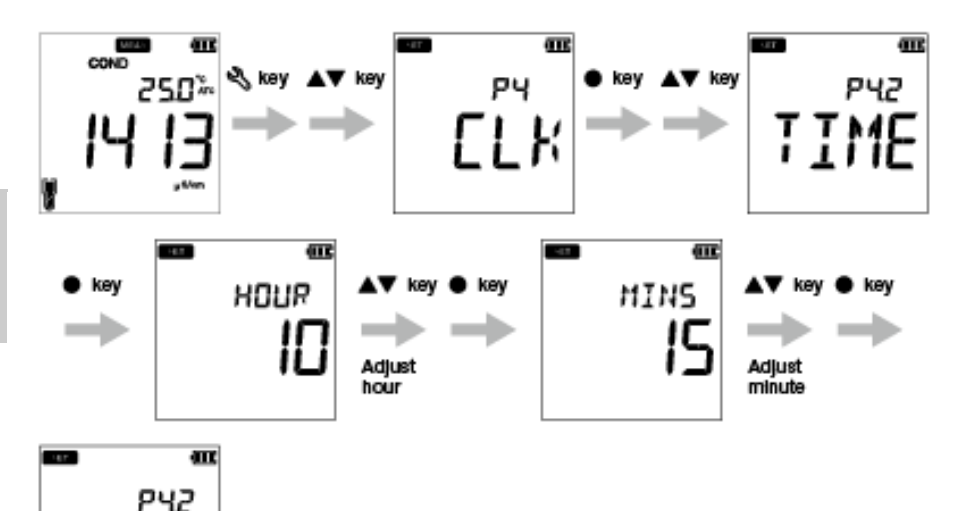

### <span id="page-59-0"></span>**■ Manutenzione e riposizione**

Questa sezione descrive la manutenzione dei misuratori portatili LAQUA EC200, degli elettrodi di conducibilità utilizzati con il misuratore.

#### **● Contattare per la manutenzione**

Si prega di contattare il proprio rivenditore per la manutenzione del prodotto.

#### <span id="page-59-1"></span>**● Manutenzione e riposizione dello strumento**

#### **● Come pulire lo strumento**

- Se lo strumento è sporco, pulirlo delicatamente con un panno morbido e asciutto. Se è difficile rimuovere lo sporco, pulirlo delicatamente con un panno inumidito con alcool.
- Lo strumento è realizzato con materiali resistenti ai solventi ma non è resistente a tutti i prodotti chimici.Non immergere lo strumento in acido forte o soluzione alcalina o pulirlo con tale soluzione.
- Non pulire lo strumento con polvere lucidante o altro composto abrasivo.

#### **● Condizioni ambientali ammesse per la riposizione**

- Temperatura: Da 0°C a 45°C
- Umidità: umidità relativa inferiore all'80% e priva di condensa

#### **● Evitare le seguenti condizioni**

- Posto polveroso
- Forte vibrazione
- Luce solare diretta
- Ambiente con gas corrosivo
- Vicino a un condizionatore d'aria
- Vento diretto

### <span id="page-60-0"></span>**● Manutenzione e riposizione dell'elettrodo di conducibilità**

Questa sezione descrive una panoramica delle procedure per la manutenzione e la riposizione dell'elettrodo di conducibilità.

#### **● Come pulire l'elettrodo**

Pulire sempre l'elettrodo con acqua deionizzata dopo ogni misurazione.Quando la risposta è lenta o i residui del campione aderiscono all'elettrodo, utilizzare il metodo appropriato di seguito per pulire l'elettrodo, quindi pulire nuovamente con acqua deionizzata.

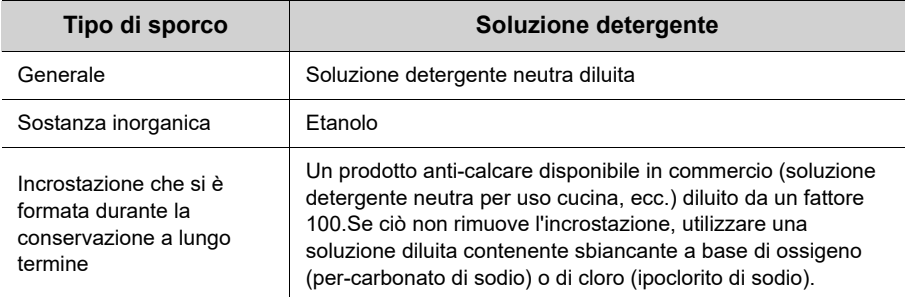

#### **● Riposizione giornaliera dell'elettrodo**

Se l'elettrodo viene conservato all'asciutto, la costante di cella cambierà.Conservare con la parte dell'elettrodo nero immersa in acqua deionizzata o con il cappuccio protettivo riempito con acqua deionizzata e fissato all'elettrodo.

#### **● Quando l'elettrodo non viene utilizzato per molto tempo**

Per conservare l'elettrodo per un lungo periodo, pulirlo bene e fissare il cappuccio protettivo riempito con acqua deionizzata.

### <span id="page-61-0"></span>**■ Messaggi di errore e risoluzione dei problemi**

#### **● Messaggio di errore**

Questa sezione descrive le cause degli errori tipici e le azioni da intraprendere per risolvere i rispettivi errori.

Se ERR viene visualizzato mentre si utilizza lo strumento, controllare l'errore, la causa e l'azione da intraprendere nell'elenco di errori riportato di seguito.

<span id="page-61-2"></span><span id="page-61-1"></span>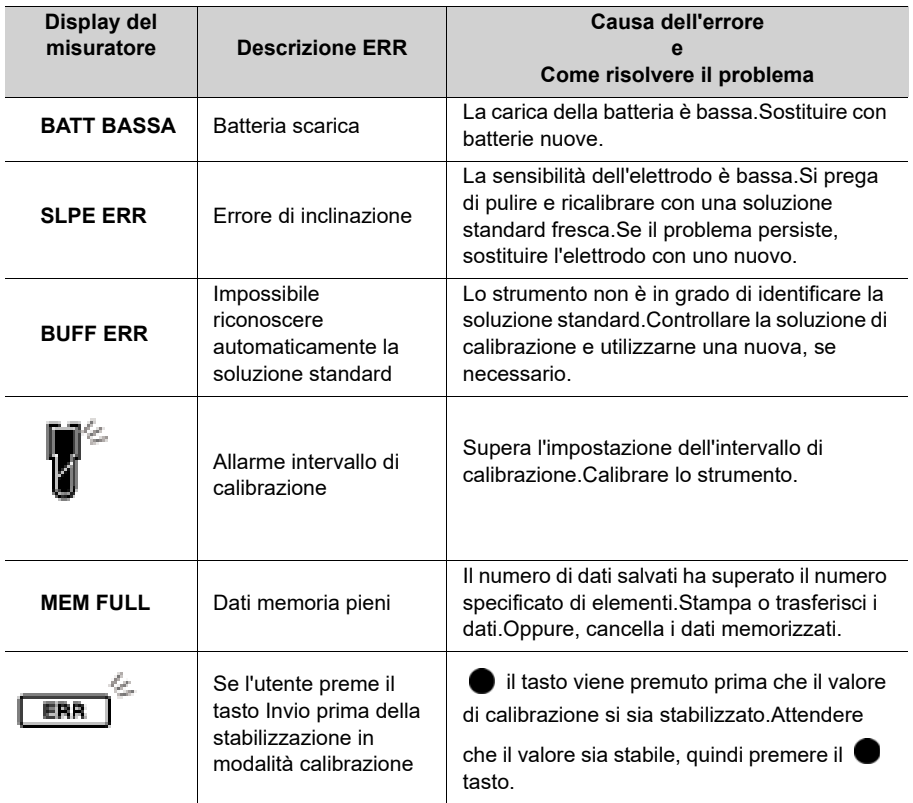

#### **● Risoluzione dei problemi**

Questa sezione descrive le cause e le azioni da intraprendere per i problemi che i clienti riscontrano frequentemente.

#### **Il valore indicato oscilla**

#### **< Problema con l'elettrodo >**

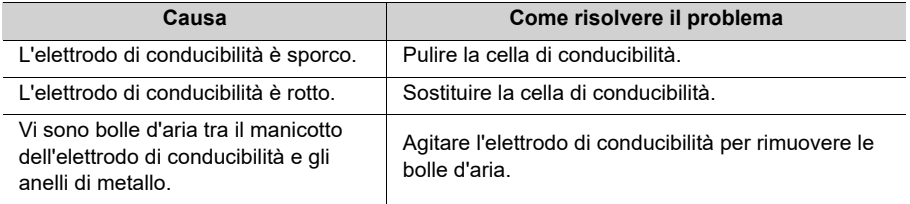

#### **< Problema con lo strumento >**

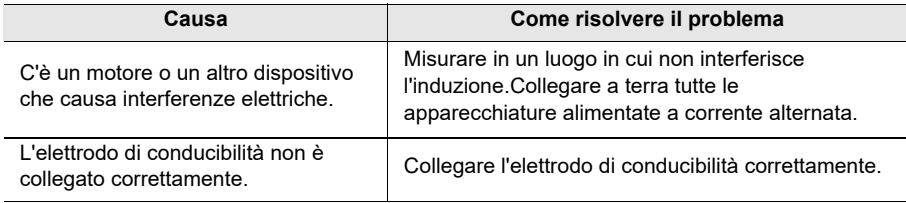

#### **< Problema con il campione >**

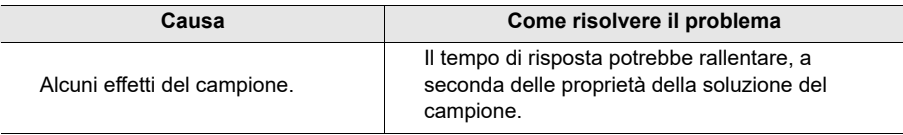

#### **La risposta è lenta**

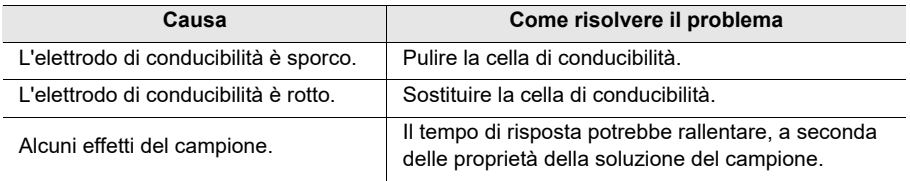

#### **Il valore indicato non cambia / Nessuna risposta**

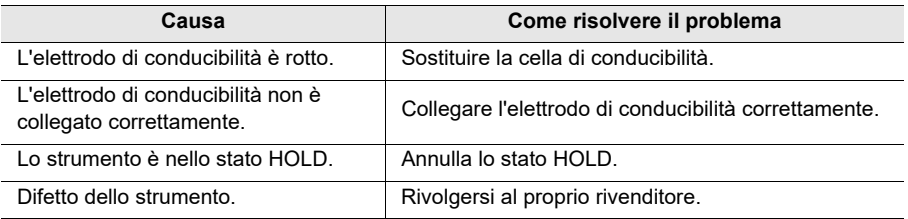

#### **Il valore misurato non rientra nell'intervallo di misurazione**

Quando il valore misurato è al di sotto dell'intervallo di visualizzazione, viene visualizzato "Ur".Quando il valore misurato supera l'intervallo di visualizzazione, viene visualizzato "Or".

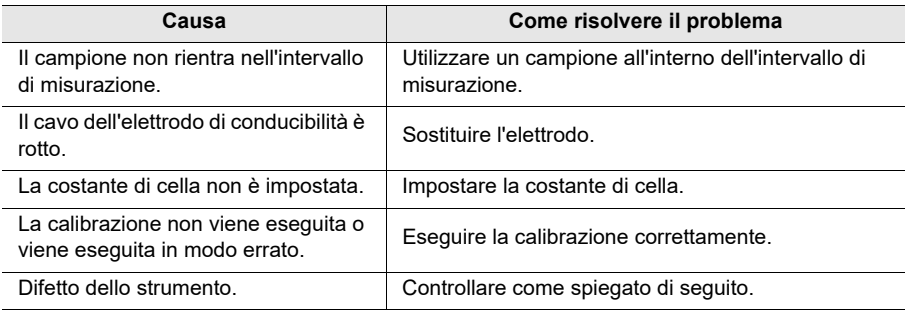

#### **La ripetibilità del valore misurato è scarsa**

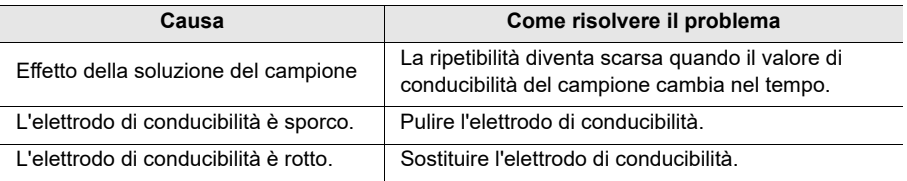

#### **Non viene visualizzato nulla all'accensione**

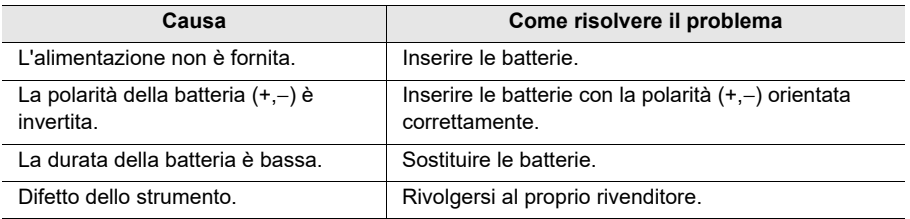

#### **Gonfiore della tastiera**

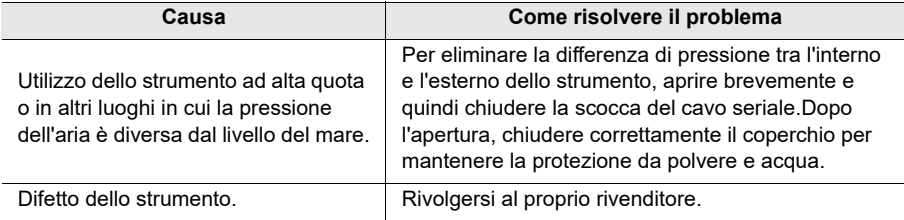

#### **Manca una parte del display**

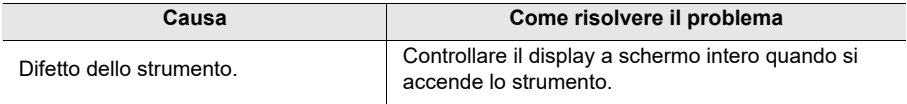

### <span id="page-65-0"></span>**■ Appendice**

### <span id="page-65-1"></span>**● Appendice 1**

Questa sezione descrive le informazioni tecniche e le opzioni per i misuratori portatili LAQUA EC200.

#### **● Valori standard di conducibilità a varie temperature**

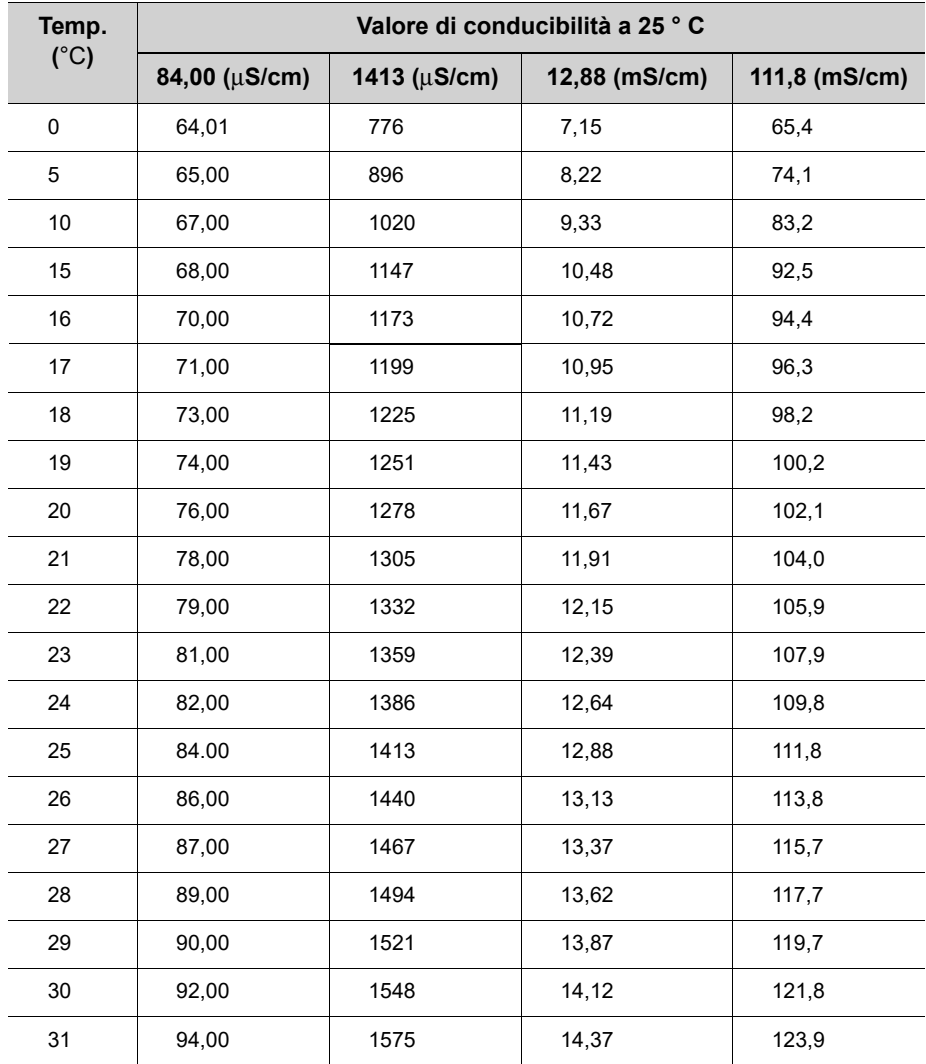

### <span id="page-66-0"></span>**● Appendice 2**

**Conduttività**

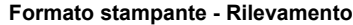

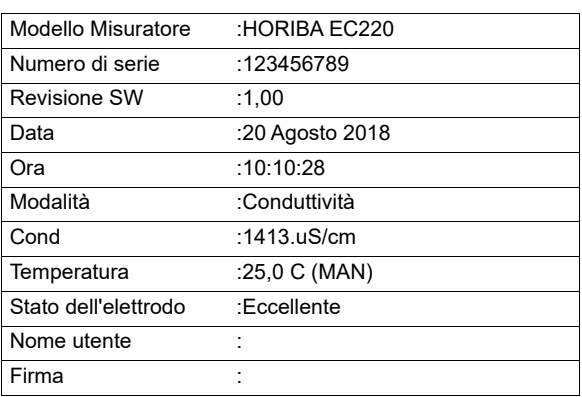

#### **Resistività**

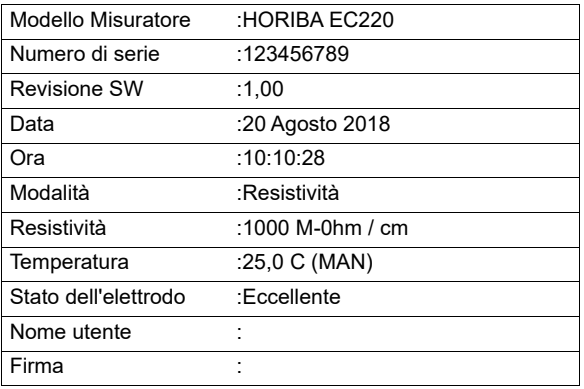

#### **Salinità**

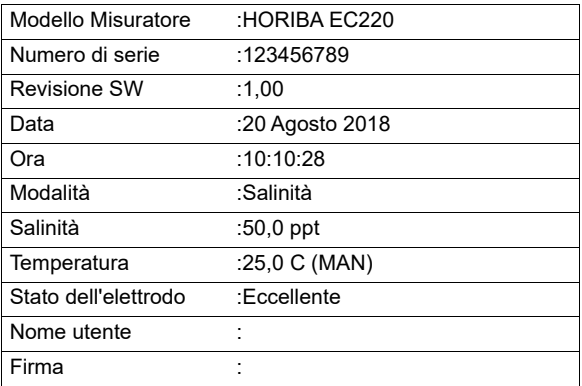

#### **TDS**

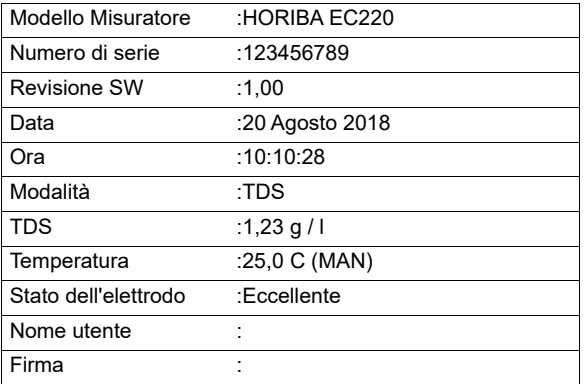

#### **Formato stampante: registro dati**

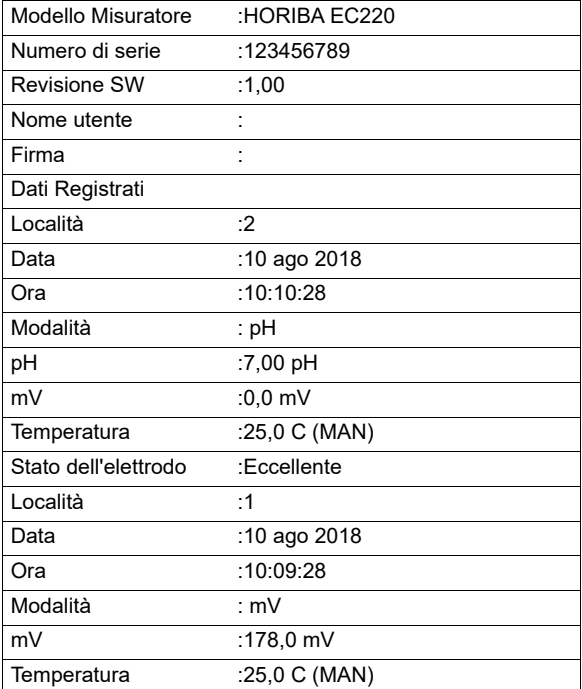

#### **Formato stampante - Calibrazione**

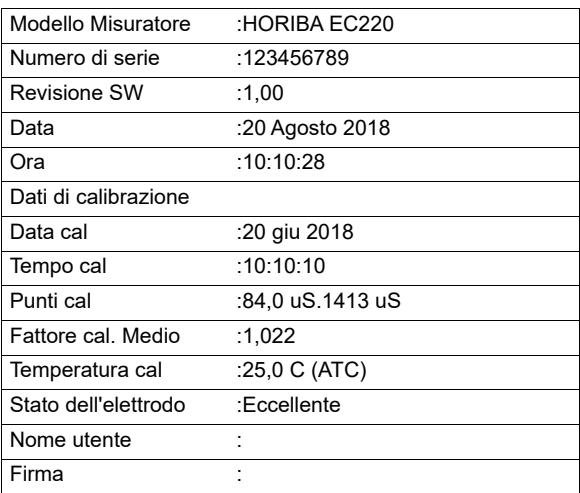

#### **EC**

## **HORIBA** Advanced Techno

31, Miyanonishi-cho, Kisshoin Minami-ku, Kyoto 601-8306, Giappone [http://www.horiba-adt.jp](
http://www.horiba.com/jp/horiba-advanced-techno/index/)

Per qualsiasi domanda riguardante questo prodotto, si prega di contattare la propria agenzia locale o informarsi dal seguente sito Web. [http://global.horiba.com/contact\\_e/index.htm](
https://www.horiba.com/en_en/contact/contact-form/)

P/N:3200793609 GZ:GZ0000553857- Istruzioni:EC210 / 220 = E =